$\sqrt{\frac{2}{2}}$ 

# Håndbok for *therascreen*® NRAS Pyro® -sett

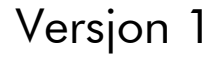

## **IVD**

Til bruk i in vitro-diagnostikk

 $C \in$ 

REF 971530

**HB** 1061828NO

QIAGEN GmbH, QIAGEN Strasse 1, 40724 Hilden, TYSKLAND

R3 MAT 1061828NO

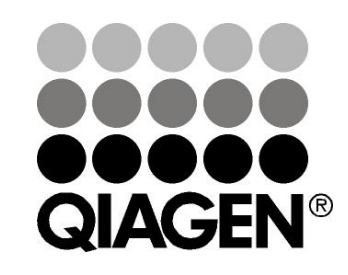

# Sample & Assay Technologies

## QIAGEN prøve- og analyseteknologier

QIAGEN er den ledende leverandøren av innovativ prøve- og analyseteknologi og gjør det mulig å isolere og påvise innhold i enhver biologisk prøve. Våre avanserte høykvalitetsprodukter og tjenester sikrer suksessen fra prøve til resultat.

#### QIAGEN setter standardene innen:

- Rensing av DNA, RNA og proteiner
- **Nukleinsyre og proteinanalyser**
- **M** microRNA-forskning og RNAi
- Automatisering av prøve- og analyseteknologi

Målet er å gjøre det mulig for deg å oppnå enestående suksess og gjennombrudd. Se www.qiagen.com for mer informasjon.

## Innhold

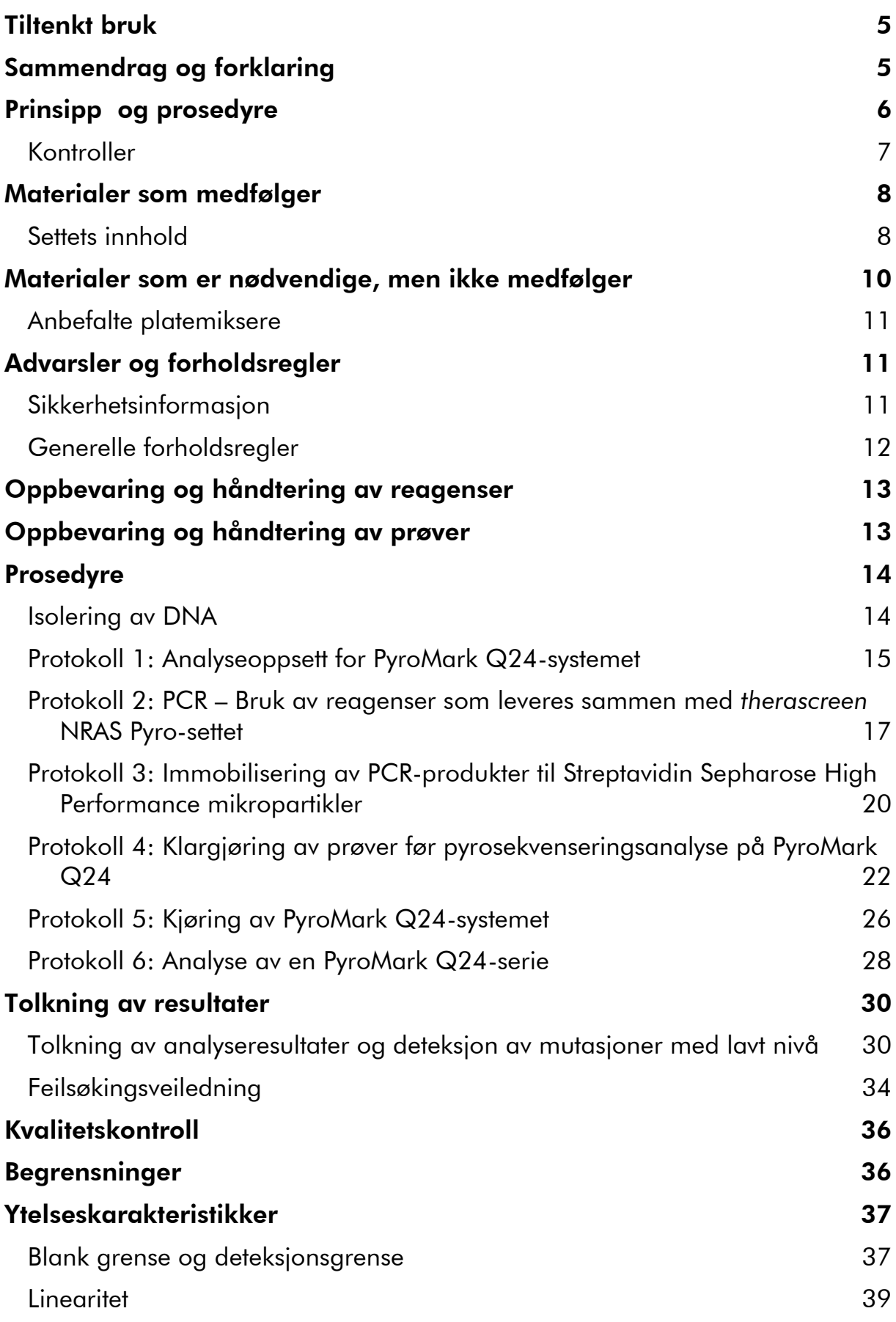

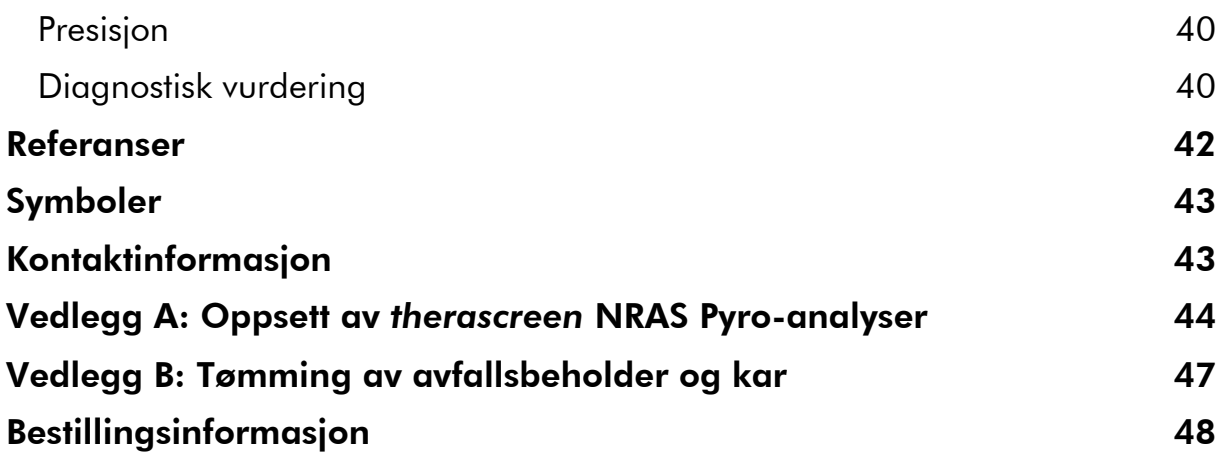

## <span id="page-4-0"></span>Tiltenkt bruk

*therascreen* NRAS Pyro-settet er en nukleinsyretest til in vitro-diagnostisk bruk basert på sekvensdetektering og Pyrosequencing® -teknologi, til kvantitativ deteksjon av mutasjoner i kodon 12, 13 og 61 i humant NRAS-gen i genomisk DNA som stammer fra human vevsprøve.

*therascreen* NRAS Pyro-settet skal brukes for å gi leger informasjon som skal hjelpe dem å velge hvilke kreftpasienter som har best utbytte av anti-EGFRbehandling. Til bruk i in vitro-diagnostikk.

Skal bare brukes sammen med PyroMark® Q24-systemet. PyroMark Q24 systemene omfatter:

- PyroMark Q24-instrumentet og PyroMark Q24 MDx-instrumentet.
- PyroMark Q24 vakuumarbeidsstasjon og PyroMark Q24 MDx vakuumarbeidsstasjon.
- PyroMark Q24 programvare (versjon 2.0) og PyroMark Q24 MDx programvare (versjon 2.0).

Dette produktet er beregnet til bruk av profesjonelle brukere, slik som teknikere og fysikere som har mottatt opplæring i in vitro-diagnostiske prosedyrer, molekylær-biologiske teknikker og PyroMark Q24-systemet.

## <span id="page-4-1"></span>Sammendrag og forklaring

*therascreen* NRAS Pyro-settet brukes til kvantitative målinger av mutasjoner i kodon 12, 13 og 61 i humant NRAS-gen.

Settet består av to analyser (figur 1): En til detektering av mutasjoner i kodon 12 og 13 og den andre til detektering av mutasjoner i kodon 61.

De to områdene amplifiseres separat av PCR og sekvenseres gjennom angitt område. Sekvenser som omgir de angitte posisjonene tjener som normaliserings- og referansetopper for kvantifisering og kvalitetsvurdering av analysen.

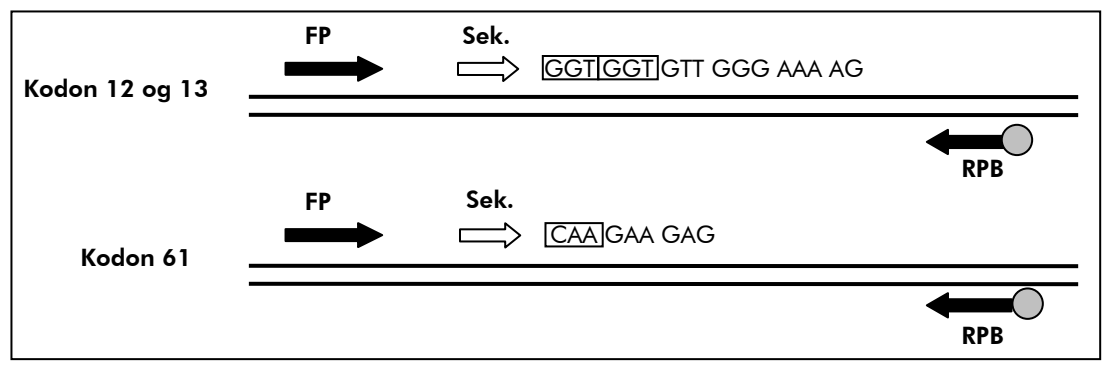

Figur 1. Illustrasjon av NRAS-analyse. Angitt sekvens er en analysert sekvens for en villtypeprøve. FP: Oppstrøms PCR-primere; RPB: Nedstrøms PCR-primere (B indikerer biotinylering): Sek.: Sekvenseringsprimere.

Begge analyser sekvenseres oppstrøms.

Produktet består av en PCR-primerblanding og en sekvenseringsprimer for hver analyse. Primerne leveres i en løsning. Hver flaske inneholder 24 µl av hver primer eller primerblanding.

## <span id="page-5-0"></span>Prinsipp og prosedyre

Arbeidsgangen illustrerer analyseprosedyren. Etter PCR med primere som har kodon 12/13 og kodon 61 som mål, immobiliseres amplikonene på Streptavidin Sepharose® High Performance mikropartikler. Enkelttrådet DNA klargjøres, og de tilhørende sekvenseringsprimerne hybridiseres til DNA-et. Prøvene analyseres deretter i PyroMark Q24 ved hjelp av en fil for å kjøre oppsettet og en fil for å kjøre analyse. "Sequence to Analyze" (Analysesekvens) kan tilpasses til deteksjon av sjeldne mutasjoner etter analysen (se "[Protokoll](#page-27-0) 6: [Analyse av en PyroMark Q24-serie](#page-27-0)", side [28\)](#page-27-0).

Merk: Arbeidsgangen er noe endret sammenlignet med versjon R1 av håndboken for *therascreen* NRAS Pyro-sett (se "Protokoll [4: Klargjøring av](#page-21-0)  [prøver før pyrosekvenseringsanalyse på PyroMark Q24](#page-21-0)" på side [22\)](#page-21-0).

Analyse og analyseoppsett Prøveklargjøring Analysefilopsett (vedlegg A)  $\downarrow$ PCR (protokoll 2)  $\mathbf 1$ Immobilisering (protokoll 3)  $\downarrow$ Seriefiloppsett (protokoll 1) Klargjøring av prøver (protokoll 4) PyroMark Q24-serie (protokoll 5)  $\downarrow$ Analyse av PyroMark Q24-serie (protokoll 6)  $\downarrow$ Rapport

#### Arbeidsgang for *therascreen* NRAS Pyro-prosedyren

## <span id="page-6-0"></span>Kontroller

Umetylert kontroll-DNA er inkludert i settet som en positiv kontroll for PCR og sekvenseringsreaksjoner. Denne kontroll-DNA-en har en villtype genotype i områdene sekvensert med dette settet og er nødvendig for tilstrekkelig tolkning av resultatene og identifisering av mutasjoner med lavt nivå (se "[Tolkning av](#page-29-0)  [resultater](#page-29-0)" på side [30\)](#page-29-0). Ta med en prøve med umetylert kontroll-DNA for hver analyse i hver pyrosekvenseringsserie.

I tillegg bør man alltid ta med en negativ kontroll (uten templat-DNA) i hvert PCR-oppsett for minst én analyser.

## <span id="page-7-0"></span>Materialer som medfølger

### <span id="page-7-1"></span>Settets innhold

### *therascreen* NRAS Pyro-sett (eske 1/2)

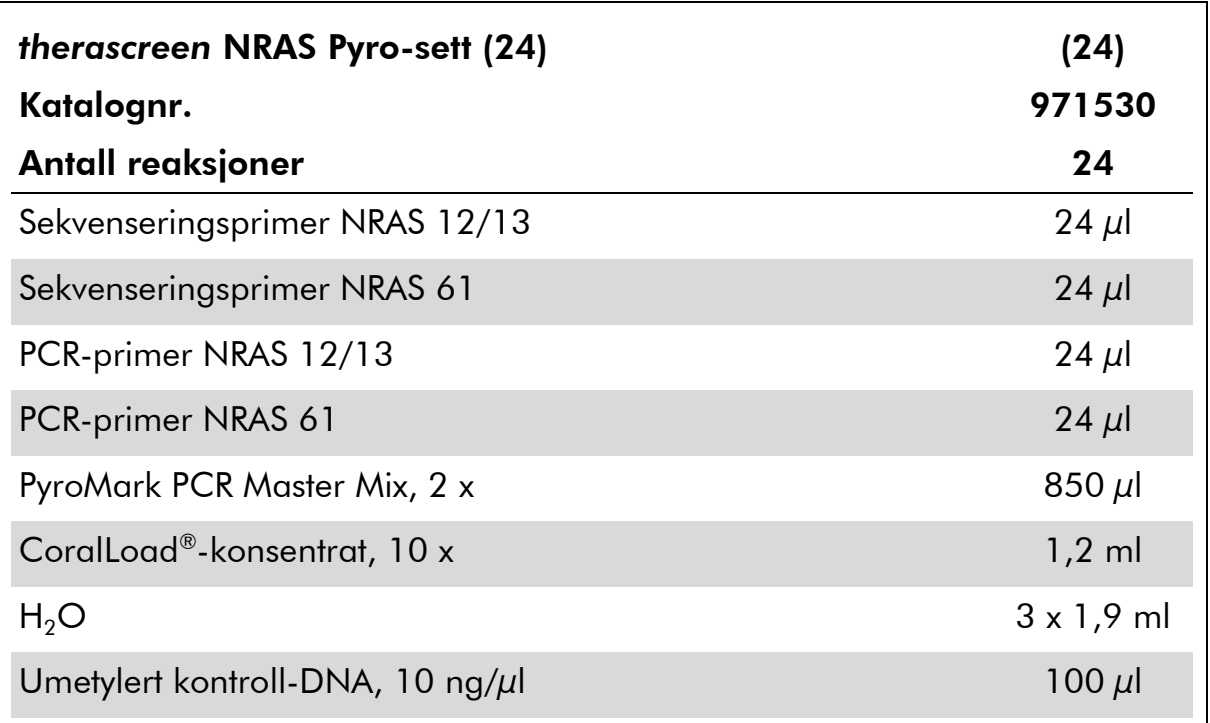

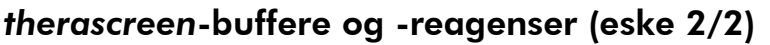

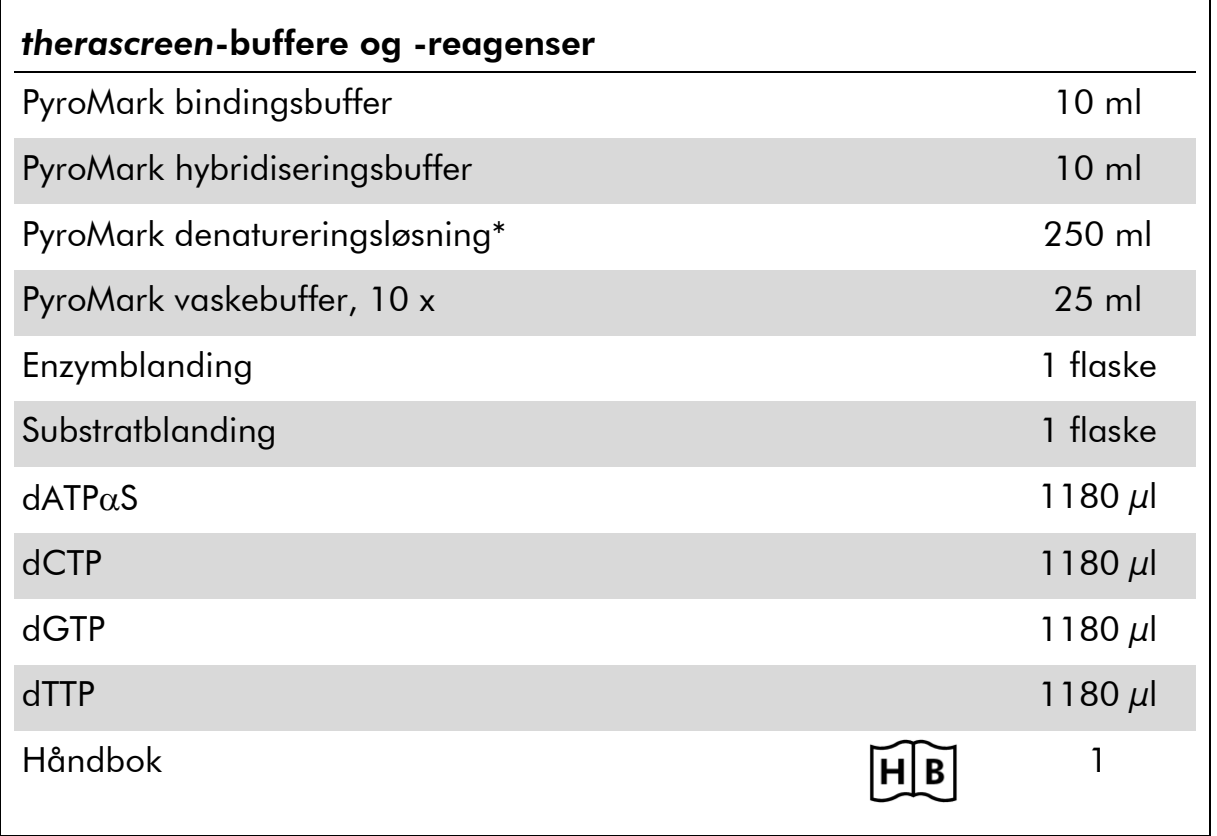

\* Inneholder natriumhydroksid.

## <span id="page-9-0"></span>Materialer som er nødvendige, men ikke medfølger

Bruk alltid egnet laboratoriefrakk, engangshansker og vernebriller ved arbeid med kjemikalier. Du finner mer informasjon i de aktuelle sikkerhetsdatabladene (HMS-databladene), som fås fra leverandøren av produktet.

- DNA-isoleringssett (se "[Isolering av DNA](#page-13-1)", på side [14\)](#page-13-1)
- **Pipetter (justerbare)\***
- **Sterile pipettespisser (med filter for PCR-oppsett)**
- **Bordsentrifuge\***
- **Termosykler\* og egnede PCR-rør**
- **Streptavidin Sepharose High Performance (GE Healthcare,** kat.nr. 175113-01; www.gelifesciences.com)
- PyroMark Q24 (kat.nr. 9001513 eller 9001514)\*†
- PyroMark Q24 programvare (kat.nr. 9019063 eller 9019062)†
- **PyroMark Q24-plate (kat.nr. 979301)<sup>†</sup>**
- **PyroMark Q24-kassett (kat.nr. 979302)<sup>†</sup>**
- PyroMark Q24 vakuumarbeidsstasjon (kat. nr. 9001515 eller 9001517)<sup>\*†</sup>
- **Platemikser\*** for immobilisering til mikropartikler
- Varmeblokk\* som kan oppnå 80 °C
- 24-brønners PCR-plate eller remser
- Korker
- Vann med høy renhetsgrad (Milli-Q® 18,2 MΩ x cm eller tilsvarende).

Merk: Settet inneholder tilstrekkelig vann for PCR, DNA-immobilisering og til å løse opp enzymblandingen og substratblandingen. Det er nødvendig med ekstra vann med høy renhetsgrad for å fortynne PyroMark vaskebuffer, 10 x.

 $\Box$  Etanol (70%)<sup>‡</sup>

<sup>\*</sup> Se til at instrumentene er kontrollert og kalibrert i henhold til produsentens anbefalinger.

<sup>†</sup> CE-IVD-merket i samsvar med EU-direktiv 98/79/EF. Alle andre angitte produkter er ikke CE-IVD-merket basert på EU-direktiv 98/79/EF.

<sup>‡</sup> Denaturert alkohol som inneholder andre stoffer som metanol eller metyletylketon, må ikke brukes.

### <span id="page-10-0"></span>Anbefalte platemiksere

 $\Gamma$ 

Platemikserne som er vist i tabell 1 anbefales for bruk med *therascreen* NRAS Pyro-sett.

| Produsent                     | Produkt                                                                                    | Katalognummer                |
|-------------------------------|--------------------------------------------------------------------------------------------|------------------------------|
| Eppendorf                     | Termomikser komfort<br>(grunnleggende utstyr)                                              | 5355 000.011                 |
|                               | Varmeblokk for mikrotiterplater                                                            | 5363 000.012                 |
|                               | Adapterplate for 96 x 0,2ml PCR-<br>rør til å settes inn i blokker for<br>mikrotiterplater | 5363 007.009                 |
| $H+P$<br>Labortechnik<br>Gmbh | Variomag <sup>®</sup> Teleshake                                                            | 51410<br>$(115 V = 51410 U)$ |
|                               | Variomag Monoshake                                                                         | 51110<br>$(115 V = 51110 U)$ |

Tabell 1. Platemiksere som anbefales for bruk med *therascreen* NRAS Pyro-sett

## <span id="page-10-1"></span>Advarsler og forholdsregler

Til bruk i in vitro-diagnostikk.

### <span id="page-10-2"></span>Sikkerhetsinformasjon

Bruk alltid egnet laboratoriefrakk, engangshansker og vernebriller ved arbeid med kjemikalier. Du finner mer informasjon på de aktuelle sikkerhetsdatabladene (HMS-databladene). Disse er tilgjengelige elektronisk i et praktisk og kompakt PDF-format på www.qiagen.com/safety der du kan finne, vise og skrive ut datablad for hvert QIAGEN-sett og hver settkomponent.

Følgende risiko- og sikkerhetssetninger gjelder for komponenter i *therascreen* NRAS Pyro-settet.

#### PyroMark Denaturation Solution

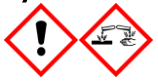

Advarsel! Irriterer huden. Gir alvorlig øyeirritasjon. Kan være etsende for metaller. Absorber spill for å hindre materiell skade. Oppbevares bare i originalbeholder. Benytt vernehansker/

verneklær/ vernebriller/ ansiktsskjerm.

#### PyroMark Enzyme Mixture

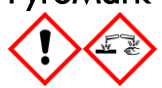

Inneholder: (R\*,R\*)-1,4-Dimercaptobutane-2,3-diol; acetic acid. Fare! Irriterer huden. Gir alvorlig øyeskade. VED KONTAKT MED ØYNENE: Skyll forsiktig med vann i flere minutter. Fjern eventuelle kontaktlinser dersom dette enkelt lar seg gjøre. Fortsett skyllingen. VED eksponering eller bekymring: Ring et GIFTKONTROLLSENTER eller lege. Tilsølte klær må fjernes og vaskes før de brukes på nytt. Benytt vernehansker/ verneklær/ vernebriller/ ansiktsskjerm.

#### PyroMark Substrate Mixture

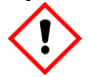

Inneholder: acetic acid. Advarsel! Irriterer huden. Gir alvorlig øyeirritasjon. Ved vedvarende øyeirritasjon: Søk legehjelp. Tilsølte klær må fjernes og vaskes før de brukes på nytt. Benytt vernehansker/ verneklær/ vernebriller/ ansiktsskjerm.

### <span id="page-11-0"></span>Generelle forholdsregler

Brukeren må alltid være oppmerksom på følgende:

- Håndboken må følges nøyaktig for å få mest mulig optimale resultater. Fortynning av reagenser som ikke er beskrevet i denne håndboken, anbefales ikke og vil påvirke ytelsen.
- Arbeidsgangen er noe endret (se "Protokoll [4: Klargjøring av prøver før](#page-21-0)  [pyrosekvenseringsanalyse på PyroMark Q24](#page-21-0)" på side [22\)](#page-21-0) sammenlignet med versjon R1 av håndboken for *therascreen* NRAS Pyro-sett.
- Komponentene i dette produktet er tilstrekkelige til å utføre de 24 reaksjonene i opptil fem uavhengige serier.
- **Bruk sterile pipettespisser med filter (for PCR-oppsett)**
- **Positivt materiell (prøver, positive kontroller og amplikoner) skal** oppbevares og ekstraheres separat i forhold til alle andre reagenser, og tilsettes reaksjonsblandingen i et eget avgrenset område.
- Alle komponenter tines grundig opp ved romtemperatur (15–25 °C) før analysering.
- Når komponentene er tint, kan de blandes (pipetteres gjentatte ganger opp og ned, eller vortekses i pulser) og sentrifugeres en kort stund.
- Ikke godkjente resultater danner ikke grunnlag for å bedømme mutasjonsstatus.

## <span id="page-12-0"></span>Oppbevaring og håndtering av reagenser

*therascreen* NRAS Pyro-settet leveres i to esker. *therascreen* NRAS Pyro-sett (eske 1/2) sendes på tørris. PyroMark PCR Master Mix, CoralLoad-konsentrat, umetylert kontroll-DNA og alle primere bør oppbevares ved –30 til –15 °C etter levering.

*therascreen*-bufferne og reagensene (eske 2/2) som inneholder buffere, enzymblanding, substratblanding, dATP $\alpha$ S, dCTP, dGTP og dTTP (reagenser for pyrosekvenseringsanalyse), transporteres og leveres på kuldepakninger. Disse komponentene bør oppbevares ved 2–8 °C ved levering. Det kan være lurt å beholde enzymblandingen og substratblandingen i flaskene som følger med, for å redusere tap av aktivitet.

Rekonstituerte enzym- og substratblandinger er stabile i minst 10 dager ved 2–8 °C. Rekonstituerte enzym- og substratblandinger kan fryses og oppbevares i flaskene ved –30 til –15 °C. Frosne reagenser bør ikke utsettes for mer enn 3 fryse/tine-sykluser.

Merk: Nukleotider må ikke fryses.

*therascreen* NRAS Pyro-settet er stabilt frem til settets utløpsdato dersom det oppbevares under disse betingelsene.

## <span id="page-12-1"></span>Oppbevaring og håndtering av prøver

Alle prøver kan være smittefarlige og må behandles deretter.

Prøvematerialet er humant DNA ekstrahert fra blod eller formalinfikserte, parafinlagrede (FFPE) prøver.

Prøver fra personer som mottar heparinbehandling, skal ikke brukes. Blodprøver som er tatt i rør som inneholder heparin som antikoagulant, skal ikke brukes. Heparin påvirker PCR.

## <span id="page-13-0"></span>Prosedyre

### <span id="page-13-1"></span>Isolering av DNA

Systemets ytelse er etablert ved hjelp av EZ1® DNA Tissue-sett og QIAamp® DNA FFPE Tissue-sett for ekstrahering av humant DNA fra formalinfikserte, parafinlagrede tumorprøver. Ytelsen for QIAamp DSP DNA Blood Mini-settsystemet er etablert ved hjelp av friske donorblodprøver delvis tilsatt med tumorceller.

QIAGEN® -settene som er vist i tabell 2 anbefales for DNA-rensing fra de angitte humane prøvetypene som skal brukes sammen med *therascreen* NRAS Pyro-sett. Utfør DNA-rensing i henhold til instruksjonene angitt i settets håndbøker.

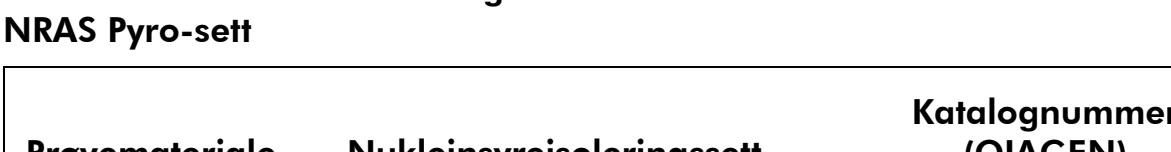

Tabell 2. Sett for DNA-rensing er anbefalt for bruk med *therascreen*

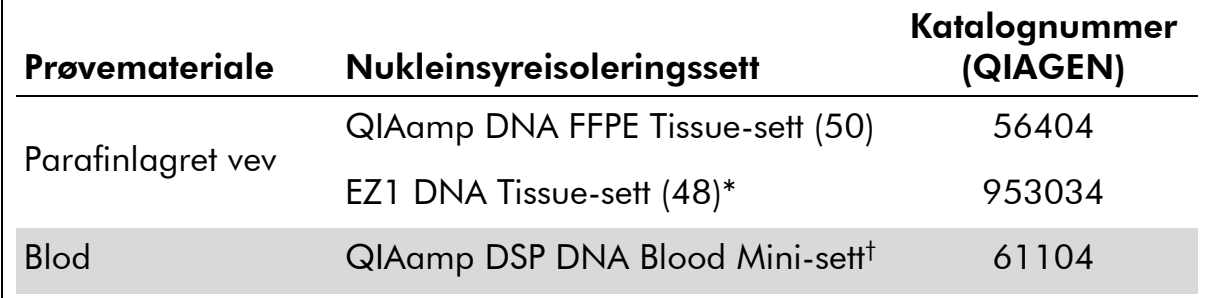

\* Følg protokollen for bruk sammen med parafinlagret vev. EZ1 DNA vevssett bør brukes i kombinasjon med EZ1 Advanced (kat.nr. 9001410 eller 9001411) og EZ1 Advanced DNA Paraffin Section Card (kat.nr. 9018298), med EZ1 Advanced XL (kat.nr. 9001492) og EZ1 Advanced XL DNA Paraffin Section Card (kat.nr. 9018700) eller med BioRobot® EZ1 (kat.nr. 9000705; ikke lenger tilgjengelig) og EZ1 DNA Paraffin Section Card (kat.nr. 9015862).

† CE-IVD-merket i samsvar med EU-direktiv 98/79/EF.

### <span id="page-14-0"></span>Protokoll 1: Analyseoppsett for PyroMark Q24-systemet

#### Viktige poeng før du starter

 LOB kan om nødvendig bekreftes ved hjelp av en villtypeprøve for å generere en full plate med resultater. Du finner mer informasjon ved å se i CLSI Guideline EP17-A "Protocol for determination of limits of detection and limits of quantitation; approved guideline" (Protokoller for å bestemme deteksjonsgrenser og kvantifiseringsgrenser. Godkjente retningslinjer).

#### Dette må du gjøre før du starter:

 Lag et analyseoppsett slik det er beskrevet i vedlegg A, side [44.](#page-43-0) Dette skal kun gjøres én gang, før du kjører *therascreen* NRAS Pyro-analysen første gang.

#### Prosedyre

- 1. Klikk på **U** på verktøylinjen. En ny seriefil opprettes.
- 2. Skriv inn analyseparameterne (se "[Run parameters](#page-15-0)" [\(Serieparametere\),](#page-15-0) side [16\)](#page-15-0).
- 3. Sett opp platen ved å legge til analyser for kodon 12/13 og kodon 61 i brønner som samsvarer med prøvene som skal analyseres.

Merk: Man bør alltid ta med en negativ kontrollprøve (uten templat-DNA) i hvert PCR-oppsett for minst én analyse.

Merk: Ta med en prøve med umetylert kontroll-DNA for hver analyse i hver pyrosekvenseringsserie (se "[Kontroller](#page-6-0)" på side [7\)](#page-6-0).

- 4. Når serien er satt opp og klar til å kjøre på PyroMark Q24-systemet, skal du skrive ut en liste over nødvendig mengde enzymblanding, substratblanding og nukleotider, samt plateoppsettet. Velg "Pre Run Information" (Informasjon før analyse) fra menyen "Tools" (Verktøy), og klikk på når rapporten vises.
- 5. Velg analysefil og kopier den til en USB-enhet (leveres med systemet) ved hjelp av Windows® Utforsker.

Informasjon før analyse som er skrevet ut kan brukes som en mal for prøveoppsettet (se "Protokoll [3: Immobilisering av PCR-produkter til](#page-19-0)  [Streptavidin Sepharose High Performance mikropartikler](#page-19-0)" på side [20\)](#page-19-0).

Slik kjører du platen på PyroMark Q24, se "Protokoll [5: Kjøring av](#page-25-0)  [PyroMark Q24-systemet](#page-25-0)" på side [26.](#page-25-0)

#### <span id="page-15-0"></span>"Run parameters" (Serieparametere)

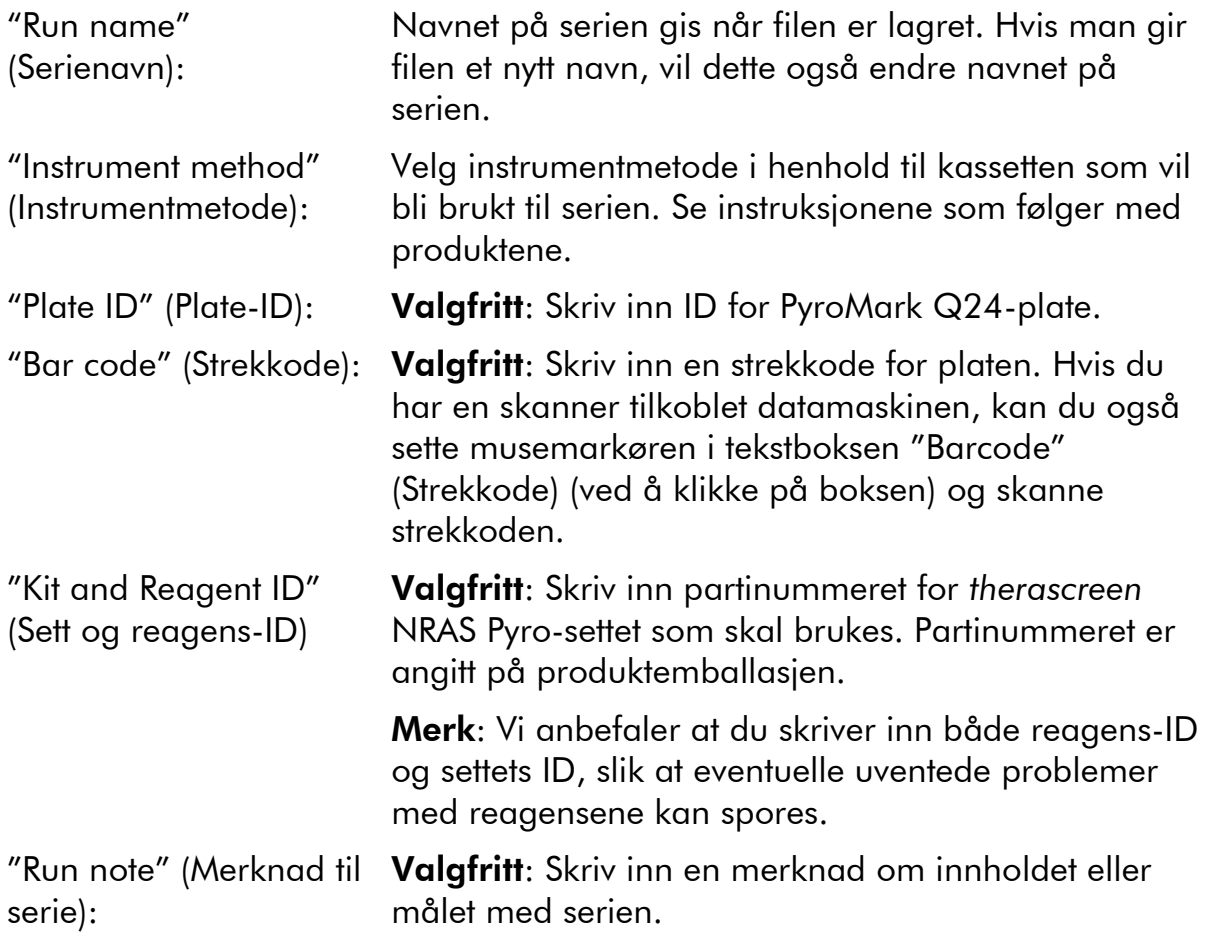

#### Legge til analysefiler

Du kan legge til en analyse til en brønn ved enten å:

- høyreklikke på brønnen og velge "Load Assay" (Sett inn analyse) fra menyen
- velge analysen i snarveifunksjonen og klikke på og dra analysen inn i brønnen

En brønn er fargekodet i forhold til analysen som er satt inn i brønnen.

#### Legg inn prøve-ID-er og merknader

Velg celle og skriv inn tekst for å legge inn en prøve-ID eller merknad.

Du kan redigere en prøve-ID eller merknad ved enten å velge cellen (gjeldende innhold vil bli valgt) eller dobbeltklikke på cellen.

### <span id="page-16-0"></span>Protokoll 2: PCR – Bruk av reagenser som leveres sammen med *therascreen* NRAS Pyro-settet

Denne protokollen er for PCR-amplifikasjoner av et område som inneholder kodon 12 og kodon 13, og en separat PCR-amplifikasjon av et område som inneholder kodon 61 ved hjelp av *therascreen* NRAS Pyro-sett.

#### Viktige poeng før du starter

- HotStarTaq® DNA-polymerase i PyroMark Master Mix krever et aktiveringstrinn på 15 minutter ved 95 °C.
- Sett opp alle reaksjonsblandingene i et område som er skilt av fra det som brukes til DNA-rensing, tilsetting av DNA-templat til PCR, PCRproduktanalyse eller klargjøring av prøver før pyrosekvenseringsanalyse.
- Bruk engangsspisser som inneholder vannavstøtende filter for å minimere faren for krysskontaminering.

#### Dette må du gjøre før du starter:

- Før du åpner rørene med PCR-primere, må disse sentrifugeres en kort stund for at innholdet skal samles i bunnen av rørene.
- Juster konsentrasjonen av kontrollen og prøve-DNA til 0,4–2 ng/ $\mu$ l ved behov.

#### Prosedyre

- 1. Tin alle nødvendige komponenter (se tabell 3). Bland godt før bruk.
- 2. Klargjør en reaksjonsblanding for hvert PCR-primersett i henhold til tabell 3.

Reaksjonsblandingen inneholder normalt alle komponentene som er nødvendige PCR, unntatt prøven.

Klargjør en mengde reaksjonsblanding som er større enn den som kreves for det totale antallet PCR-analyser som skal utføres.

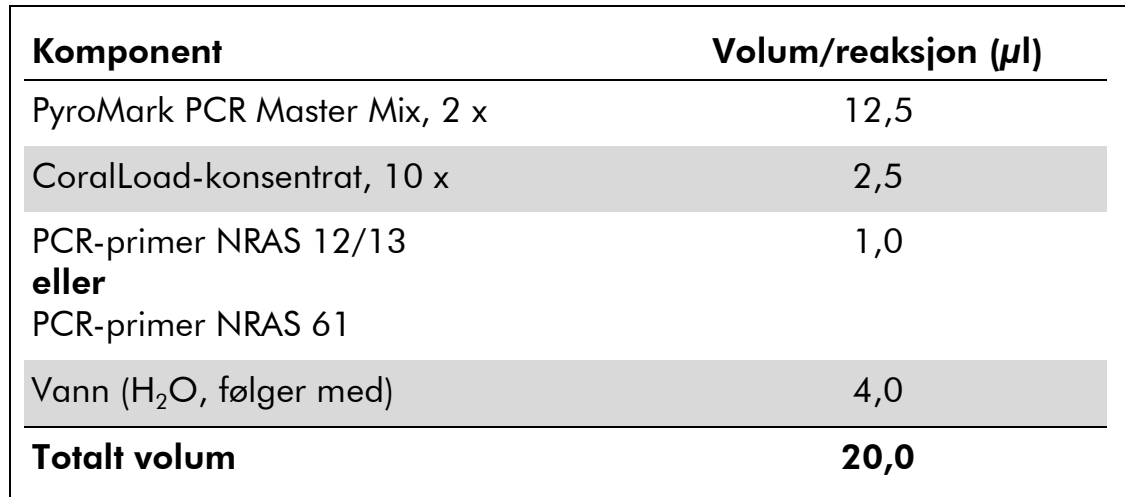

#### Tabell 3. Klargjøring av reaksjonsblanding for hver PCRprimerblanding

#### 3. Bland reaksjonsblandingen grundig, og pipetter 20 µl i hvert PCRrør.

Det er ikke nødvendig å ha PCR-rørene på is, fordi HotStarTaq DNApolymerase er inaktiv ved romtemperatur.

#### 4. Tilsett 5 µl DNA-templat (2–10 ng av genomisk DNA) til hvert PCRrør (se tabell 4), og bland grundig.

Merk: Man bør alltid ta med en negativ kontrollprøve (uten templat-DNA) i hvert PCR-oppsett for minst én analyse.

Merk: Ta med en prøve med umetylert kontroll-DNA for hver analyse i hver pyrosekvenseringsserie (se "[Kontroller](#page-6-0)" på side [7\)](#page-6-0).

#### Tabell 4. Klargjøring av PCR

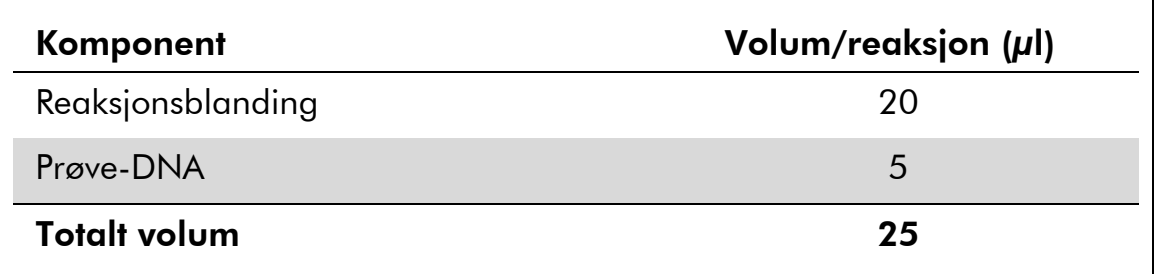

#### 5. Programmer termosykleren i henhold til produsentens anvisninger med betingelsene angitt i tabell 5.

|                                 |             |                | Kommentarer                                                          |
|---------------------------------|-------------|----------------|----------------------------------------------------------------------|
| Innledende<br>aktiveringstrinn: | 15 minutter | 95 °C          | HotStarTag DNA-<br>polymerase<br>aktiveres av dette<br>varmetrinnet. |
| 3-trinns syklus:                |             |                |                                                                      |
| Denaturering                    | 20 sekunder | 95 °C          |                                                                      |
| Hybridisering                   | 30 sekunder | 53 $\degree$ C |                                                                      |
| Forlengelse                     | 20 sekunder | 72 °C          |                                                                      |
| Antall sykluser                 | 42          |                |                                                                      |
| <b>Endelig forlengelse:</b>     | 5 minutter  | 72 °C          |                                                                      |

Tabell 5. Optimalisert syklusprotokoll

- 6. Sett inn PCR-rørene i den termiske sentrifugen og start syklusprogrammet.
- 7. Fortsett med "Protokoll [3: Immobilisering av PCR-produkter til](#page-19-0)  [Streptavidin Sepharose High Performance mikropartikler](#page-19-0)", på side [20](#page-19-0) etter amplifikasjonen.

### <span id="page-19-0"></span>Protokoll 3: Immobilisering av PCR-produkter til Streptavidin Sepharose High Performance mikropartikler

Denne protokollen er for immobilisering av DNA-templat til Streptavidin Sepharose High Performance (GE Healthcare) før analyse på PyroMark Q24 systemet.

#### Dette må du gjøre før du starter:

 Alle nødvendige reagenser og løsninger må oppnå romtemperatur  $(15-25 \degree C)$  før start.

#### Prosedyre

- 1. Rist flasken som inneholder Streptavidin Sepharose High Performance forsiktig, til det er blitt en jevn løsning.
- 2. Klargjør Master Mix for DNA-immobilisering i henhold til tabell 6. Klargjør et volum som er 10 % større enn det som kreves for det totale antallet reaksjoner som skal utføres.

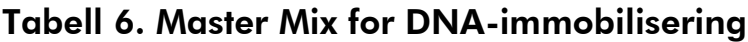

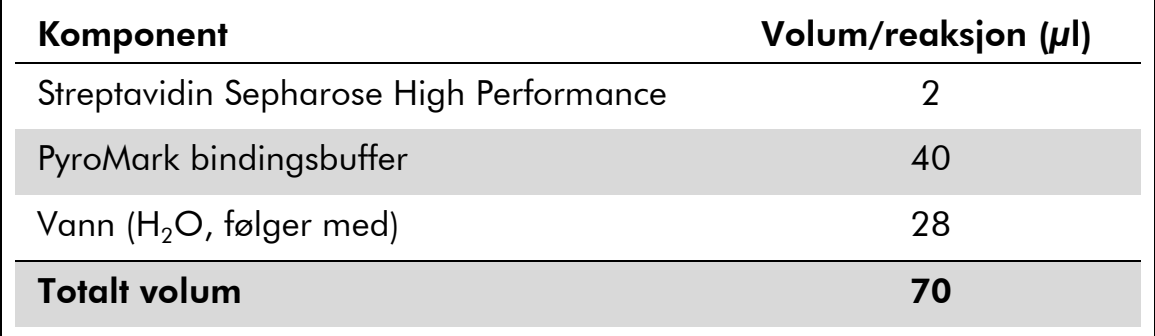

- 3. Tilsett 70 µl Master Mix til brønnene i en PCR-plate med 24 brønner eller remser, slik det er angitt i analyseoppsettet (se "[Protokoll](#page-14-0) 1: [Analyseoppsett for PyroMark Q24-systemet](#page-14-0)" på side [15\)](#page-14-0).
- 4. Tilsett 10 µl biotinylert PCR-produkt fra protokoll 2 til hver brønn som inneholder Master Mix slik det er angitt i analyseoppsettet (se "Protokoll 2: PCR – [Bruk av reagenser som leveres sammen med](#page-16-0)  *therascreen* [NRAS Pyro-settet](#page-16-0)" på side [17\)](#page-16-0).

Det totale volumet per brønn skal være 80 µl etter at Master Mix og PCRproduktet er tilsatt.

#### 5. Forsegl PCR-platen (eller remsene) ved hjelp av korker.

Se til at det ikke kan lekke mellom brønnene.

#### 6. Beveg PCR-platen frem og tilbake i romtemperatur (15–25 °C) i 5–10 minutter ved 1400 opm.

I løpet av dette trinnet kan du klargjøre PyroMark Q24 vakuumarbeidsstasjon for prøveklargjøring, slik det er beskrevet i håndboken for PyroMark Q24.

7. Fortsett umiddelbart med "Protokoll [4: Klargjøring av prøver før](#page-21-0)  [pyrosekvenseringsanalyse på PyroMark Q24](#page-21-0)" på side [22.](#page-21-0)

Merk: Sepharose mikropartikler lager fort bunnfall. Henting av mikropartikler må skje umiddelbart etter bevegelse av platen.

Hvis det er gått mer enn ett minutt siden platen (eller remsene) ble beveget opp og ned, bør dette gjøres på nytt i ett minutt før mikropartiklene hentes.

### <span id="page-21-0"></span>Protokoll 4: Klargjøring av prøver før pyrosekvenseringsanalyse på PyroMark Q24

Denne protokollen er til klargjøring av enkelttrådet DNA og hybridisering av sekvenseringsprimer til templatet før pyrosekvenseringsanalyse på PyroMark Q24.

#### Viktige poeng før du starter

- Før du åpner rørene med sekvenseringsprimere, må disse sentrifugeres en kort stund for å samle innholdet i bunnen av rørene.
- Tilsett de to ulike sekvenseringsprimerne i det samme mønsteret som er angitt for platen i analyseoppsettet (se "Protokoll [1: Analyseoppsett for](#page-14-0)  [PyroMark Q24-systemet](#page-14-0)" på side [15\)](#page-14-0), avhengig av analyseområdet (kodon 12 og 13 eller kodon 61)
- Arbeidsgangen er noe endret sammenlignet med versjon R1 av håndboken for *therascreen* NRAS Pyro-sett (trinn 18). Ikke kort ned tiden for nedkjøling av prøvene etter oppvarming til 80 °C.
- Utfør funksjonstesten av filterprobene som beskrevet i håndboken for PyroMark Q24 regelmessig og bytt filterprober når dette angis.

#### Dette må du gjøre før du starter:

- Sett én PyroMark Q24-plateholder på en forvarmet varmeblokk som holder 80 °C til bruk i trinn [17.](#page-24-0) Hold en andre PyroMark Q24-plateholder ved romtemperatur (15–25 °C) for bruk i trinn 18.
- PyroMark vaskebuffer tilsettes som et 10 x-konsentrat. Før den brukes første gang skal den fortynnes til en 1 x aktiv løsning ved å tilsette 225 ml vann med høy renhetsgrad til 25 ml 10 x PyroMark vaskebuffer (endelig volum på 250 ml).

1 x PyroMark vaskebuffer aktiv løsning er stabil ved 2–8 °C til den angitte utløpsdatoen.

#### Prosedyre

1. Fortynn en tilstrekkelig stor mengde av hver sekvenseringsprimer, sekvenseringsprimer NRAS 12/13 og sekvenseringsprimer NRAS 61, i PyroMark hybridiseringsbuffer som vist i tabell 7.

Klargjør et volum med fortynnet sekvenseringsprimer som er større enn det som kreves for det totale antallet prøver som skal sekvenseres (for antall prøver + en ekstra).

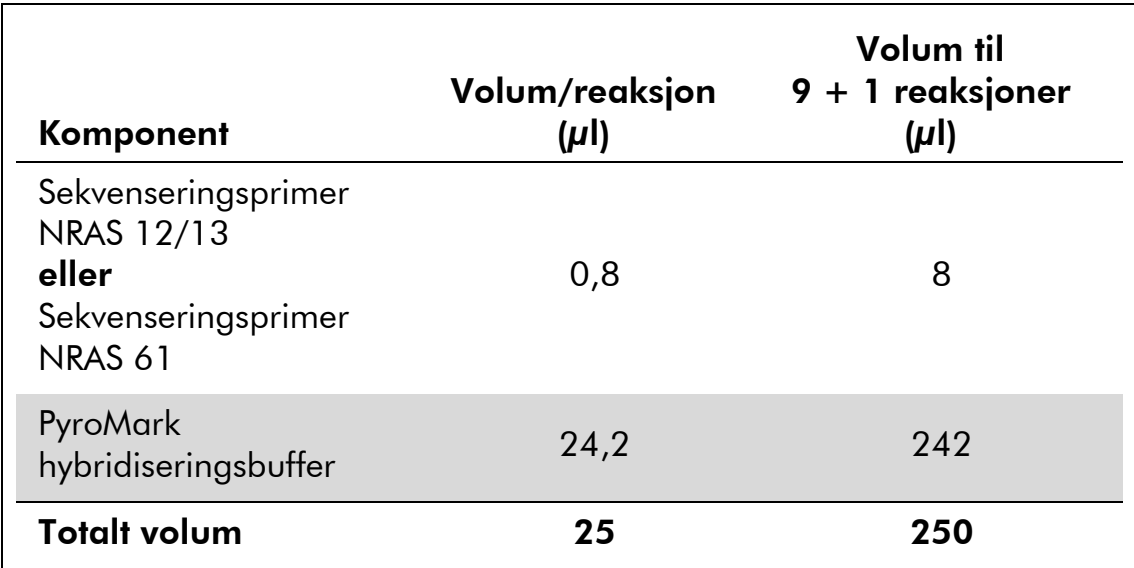

#### Tabell 7. Eksempel på fortynning av sekvenseringsprimerne

2. Tilsett 25 µl fortynnet sekvenseringsprimer til hver brønn i PyroMark Q24-platen i henhold til analyseoppsettet (se "[Protokoll](#page-14-0) 1: [Analyseoppsett for PyroMark Q24-systemet](#page-14-0)" på side [15\)](#page-14-0).

En av PyroMark Q24 plateholderne (leveres med PyroMark Q24 vakuumarbeidsstasjon) må holde romtemperatur (15–25 °C) og brukes som støtte ved klargjøring og flytting av platen.

3. Sett PCR-platen (eller remsene) fra protokoll 3 og PyroMark Q24 platen på arbeidsbenken (figur 2).

Se til at platen står i samme retning som når prøvene ble satt inn.

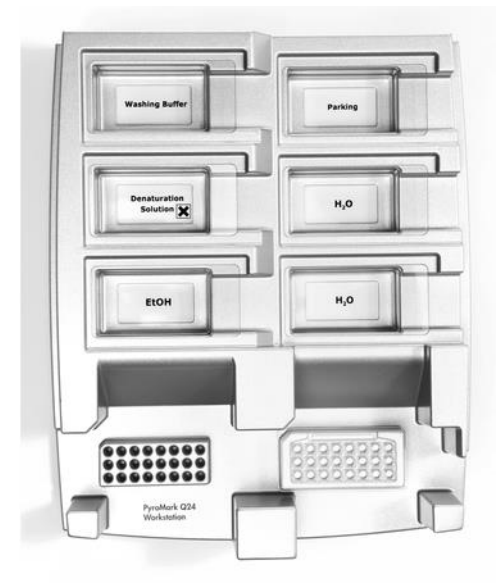

Figur 2. Plassering av PCR-plate (eller remser) og PyroMark Q24-plate på vakuumarbeidsstasjonen

4. Sett vakuum på verktøyet ved å slå på vakuumet.

5. Senk filterprobene til vakuumverktøyet forsiktig ned i PCR-platen (eller remsene) for å fange opp mikropartiklene som inneholder immobilisert templat. Hold probene på plass i 15 sekunder. Vær forsiktig når du henter opp vakuumverktøyet.

Merk: Sepharose mikropartikler lager fort bunnfall. Henting av mikropartikler må skje umiddelbart etter bevegelse av platen.

Hvis det er gått mer enn ett minutt siden platen (eller remsene) ble beveget opp og ned, bør dette gjøres på nytt i ett minutt før mikropartiklene hentes.

- 6. Overfør vakuumverktøyet til karet som inneholder 40 ml med 70 % etanol (figur 2). Skyll filterprobene i 5 sekunder.
- 7. Overfør vakuumverktøyet til karet som inneholder 40 ml med denatureringsløsning (figur 2). Skyll filterprobene i 5 sekunder.
- 8. Overfør vakuumverktøyet til karet som inneholder 50 ml med vaskebuffer (figur 2). Skyll filterprobene i 10 sekunder.
- 9. Løft vakuumverktøyet opp og bakover, mer enn 90° vertikalt, i 5 sekunder for å tørke av væske fra filterprobene (figur 3).

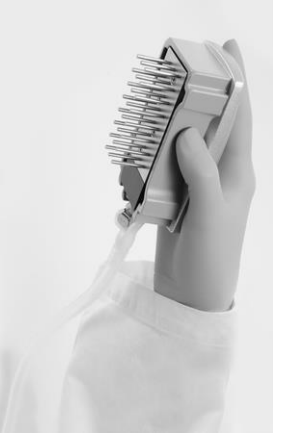

Figur 3. Illustrasjon av vakuumverktøyet som er løftet mer enn 90° vertikalt.

- 10. Mens vakuumverktøyet holdes over PyroMark Q24-platen, skal vakuumbryteren på verktøyet slås av (Off).
- 11. Frigjør mikropartiklene i PyroMark Q24-platen ved å senke filterprobene i den fortynnede sekvenseringsprimeren og bevege verktøyet forsiktig frem og tilbake.

Vær forsiktig så du ikke skader overflaten på PyroMark Q24-platen ved å ripe den med filterprobene.

- 12. Overfør vakuumverktøyet til karet som inneholder vann med høy renhetsgrad (figur 2), og beveg verktøyet frem og tilbake i 10 sekunder.
- 13. Vask filterprobene ved å senke probene ned i vann med høy renhetsgrad (figur 2) og ved å tilføye vakuum. Skyll probene med 70 ml vann med høy renhetsgrad.
- 14. Løft vakuumverktøyet opp og bakover, mer enn 90° vertikalt, i 5 sekunder for å tørke av væske fra filterprobene (figur 3).
- 15. Slå av verktøyets vakuumbrytere (Off) og sett vakuumverktøyet i posisjon P (Parking).
- 16. Slå av vakuumpumpen.

Merk: Mot slutten av en arbeidsdag må væskeavfall og resterende løsninger kastes, og PyroMark Q24 vakuumarbeidsstasjon skal kontrolleres for støv og søl (se vedlegg B, side [47\)](#page-46-0).

- <span id="page-24-0"></span>17. Varm opp PyroMark Q24-platen med prøvene ved 80 °C i 2 minutter med forhåndsoppvarmet PyroMark Q24 plateholder.
- 18. Fjern PyroMark Q24-platen fra den varme plateholderen og sett den på en andre PyroMark Q24 plateholder, som ble holdt ved romtemperatur (15–25 °C), for å la prøvene avkjøles til romtemperatur i 10–15 minutter.
- 19. Fortsett med "Protokoll [5: Kjøring av PyroMark Q24-systemet](#page-25-0)", side [26.](#page-25-0)

### <span id="page-25-0"></span>Protokoll 5: Kjøring av PyroMark Q24-systemet

Denne protokollen beskriver prepareringen og innlastingen av PyroMark Gold Q24-reagenser i PyroMark Q24-kassetten, og starting og ferdigstilling av en analyseserie på PyroMark Q24. En utførlig beskrivelse om analyseoppsett finner du i håndboken for PyroMark Q24 (*PyroMark Q24 User Manual*).

#### Viktige poeng før du starter

 Rapporten som inneholder informasjon før analyse, i menyen "Tools" (Verktøy) i analyseoppsettet (se "Protokoll [1: Analyseoppsett for PyroMark](#page-14-0)  [Q24-systemet](#page-14-0)" på side [15\)](#page-14-0), gir informasjon om hvor mye nukleotider, enzym og substratbuffer som er nødvendig for en bestemt analyseserie.

#### Dette må du gjøre før du starter:

Slå på PyroMark Q24. Strømbryteren er plassert bak på instrumentet.

#### Prosedyre

- 1. Frysetørret enzym- og substratblanding skal oppløses i 620 µl vann  $(H<sub>2</sub>O, følger med).$
- 2. Bland ved å bevege flasken forsiktig rundt.

Ikke vorteks!

For å være sikker på at blandingen er helt løst opp, kan du la den ligge i romtemperatur (15–25 °C) i 5–10 minutter. Pass på at løsningen ikke er grumset før du fyller PyroMark Q24-kassetten. Hvis reagensene ikke skal brukes med det samme, skal reagensflaskene settes på is\* eller i et kjøleskap.

- 3. La reagensene og PyroMark Q24-kassetten oppnå romtemperatur  $(20-25 °C)$ .
- 4. Plasser PyroMark Q24-kassetten med etiketten vendt mot deg.
- 5. Fyll PyroMark Q24-kassetten med korrekt mengde nukleotider, enzym og substratblandinger i samsvar med figur 4.

Kontroller at det ikke kommer luftbobler fra pipetten og over i kassetten.

<sup>\*</sup> Bruk alltid egnet laboratoriefrakk, engangshansker og vernebriller ved arbeid med kjemikalier. Du finner mer informasjon i de aktuelle sikkerhetsdatabladene (HMSdatabladene), som fås fra leverandøren av produktet.

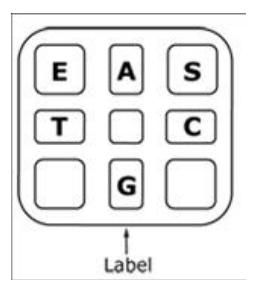

Figur 4. Illustrasjon av PyroMark Q24-kassetten sett ovenfra. Kommentarene svarer til etiketten på reagensflaskene. Tilsett enzymblanding (E), substratblanding (S) og nukleotider (A, T, C, G) i samsvar med det volumet som er angitt i rapporten som inneholder informasjon før analyse i menyen "Tools" (Verktøy) i analyseoppsettet.

- 6. Åpne kassettåpningen og sett inn den fylte reagenskassetten med etiketten vendt utover. Skyv kassetten helt inn og trykk den ned.
- 7. Pass på at linjen er synlig foran på kassetten, og lukk åpningen.
- 8. Åpne rammen som holder platen på plass, og plasser platen på varmeblokken.
- 9. Lukk rammen og instrumentlokket.
- 10. Sett inn USB-enheten (som inneholder analysefilen) i USB-porten foran på instrumentet.

USB-enheten må ikke fjernes før serien er fullført.

- 11. Velg "Run" (Serie) i hovedmenyen (ved hjelp av skjermknappene  $\rightarrow$  og  $\rightarrow$  ) og trykk på "OK".
- 12. Velg seriefil ved hjelp av skjermknappene  $\triangle$  og  $\triangledown$ .

Du kan se innholdet i en mappe ved å velge mappe og trykke på "Select" (Velg). Trykk på "Back" (Tilbake) for å gå tilbake til forrige visning.

- 13. Når analysefilen er valgt, trykker du på "Select" (Velg) for å starte serien.
- 14. Når serien er fullført og instrumentet bekrefter at analysefilen er lagret på USB-enheten, trykker du på "Close" (Lukk).
- 15. Ta ut USB-enheten.
- 16. Åpne instrumentlokket.
- 17. Åpne kassettåpningen og ta ut reagenskassetten ved å løfte den opp og dra den ut.
- 18. Lukk åpningen.
- 19. Åpne rammen som holder platen på plass, og ta ut platen fra varmeblokken.
- 20. Lukk rammen og instrumentlokket.
- 21. Kast platen og rengjør kassetten i henhold til instruksjonene i produktarket som leveres med kassetten.
- 22. Analyser serien i henhold til "Protokoll [6: Analyse av en PyroMark](#page-27-0)  [Q24-serie](#page-27-0)" på side [28.](#page-27-0)

### <span id="page-27-0"></span>Protokoll 6: Analyse av en PyroMark Q24-serie

Denne protokollen beskriver mutasjonsanalysen til en fullført NRAS-serie ved bruk av Q24-programvare.

#### Prosedyre

- 1. Sett USB-enheten (som inneholder den behandlede seriefilen) inn i PC-ens USB-port.
- 2. Overfør seriefilen fra USB-enheten til ønsket plassering på datamaskinen ved hjelp av Windows Utforsker.
- 3. Åpne seriefilen i AQ-modus i PyroMark Q24 programvare ved å velge "Open" (Åpne) i menyen "File" (Fil) eller ved å dobbeltklikke på filen (0) i snarveifunksjonen.
- 4. Kontroller at A-toppens reduksjonsfaktor (fanen Analysis Parameters (Analyseparametere) i fanen Analysis Setup (Analyseoppsett)) er angitt til 0,86 for NRAS-analyser for kodon 61.
- 5. Klikk på en av analyseringsknappene for å analysere en serie og for å få en oversikt over resultatene.

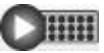

 $\bigcirc$  in  $\blacksquare$ 

Analyser alle brønner.

Analyser den valgte brønnen.

Analyseresultatene (allelfrekvenser) og kvalitetsvurdering vises over den variable posisjonen i Pyrogram® -sporet. Du finner mer informasjon om hvordan du analyserer en serie i håndboken for PyroMark Q24.

#### 6. Du kan opprette en rapport ved å velge "AQ Full Report" (AQ fullstendig rapport) eller "AQ Analysis Results" (AQ analyseresultater) i menyen "Reports" (Rapporter).

De hyppigste mutasjonene for hver av de tre analyserte NRAS-kodonene finnes ved nukleotid 35 (andre base for kodon 12), nukleotid 38 (andre base for kodon 13) og nukleotid 182 (andre base for kodon 61). Derfor vil standarden "Sequence to Analyze" (Analysesekvens), som er angitt i analyseoppsettet, berøre mutasjoner i disse posisjonene (se vedlegg A, side [44\)](#page-43-0). Hvis en prøve inneholder en mutasjon ved nukleotid 34, nukleotid 37, nukleotid 181 eller nukleotid 183, kan "Sequence to Analyze" (Analysesekvens) endres til å også analysere mutasjonstatus i disse posisjonene, slik det er beskrevet i vedlegg A.

Oppdaterte mutasjonsfrekvenser i humant KRAS-gen i kodon 12/13 og kodon 61 er tilgjengelig elektronisk fra Sanger Institute på www.sanger.ac.uk/genetics/CGP/cosmic/.

Merk: For å få pålitelige resultater anbefaler vi enkelttopphøyder over 30 RLU. Angi 30 RLU som "required peak height for passed quality"

(nødvendig topp for godkjent kvalitet) i analyseoppsettet (se vedlegg A og håndboken for PyroMark Q24).

Merk: AQ-analyseresultatrapporten bør brukes som dokumentasjon på og tolkning av allelkvantifisering. Tallene som vises i pyrogrammet er avrundet og viser ikke nøyaktig kvantifisering.

Merk: Pyrogrammet må alltid sammenlignes med histogrammet, som kan vises ved å høyreklikke på vinduet Pyrogram. De målte toppene skal stemmen overens med høydene på histogramsøylene.

#### Ny analysering av prøver der mutasjon ikke er påvist i nukleotid 35, 38 eller 182 eller med kvalitetsvurderingen "Check" (Kontroller) eller "Failed" (Mislyktes).

Vi anbefaler på det sterkeste at du analyserer alle prøver der det ikke er påvist mutasjon, med standarden "Sequence to Analyze" (Analysesekvens) i nukleotid 35, 38 eller 182, i tillegg til prøver med kvalitetsvurderingen "Check" (Kontroller) eller "Failed" (Mislyktes). Kvalitetsvurderingene "Check" (Kontroller) og "Failed" (Mislyktes) kan indikere en mutasjon i en annen posisjon enn nukleotid 35, 38 eller 182, noe som fører til avvik i topphøyde ved referansefordelinger. Et toppunkt i en av de første tre fordelingene i analyser for kodon 12/13, viser for eksempel at en mutasjon er til stede ved nukleotid 34 for kodon 12.

Mutasjoner kan analyseres på nytt eller spores ved nukleotid 34 og 37 under "Analysis Setup" (Analyseoppsett) ved å endre "Sequence to Analyze" (Analysesekvens) fra *GNTGNTGTTGGGAAAAGC* til

*NGTNGTGTTGGGAAAAGC*. Klikk på "Apply" (Bruk) og deretter på "To All" (på alle) når vinduet "Apply Analysis Setup" (Bruk analyseoppsett) vises.

Mutasjoner kan analyseres på nytt eller spores ved nukleotid 181 under "Analysis Setup" (Analyseoppsett) ved å endre "Sequence to Analyze" (Analysesekvens) fra *CNAGAAGAGTA* til *VAAGAAGAGTA*.

Mutasjoner ved nukleotid 183 kan analyseres på nytt eller spores ved å endre "Sequence to Analyze" (analysesekvens) til *CANGAAGAGTA*. Klikk på "Apply" (Bruk) og deretter på "To All" (på alle) når vinduet "Apply Analysis Setup" (Bruk analyseoppsett) vises.

Merk: Etter at du har endret "Sequence to Analyze" (Analysesekvens), må du se til at terskelen for enkelttopphøyder er angitt til 30 RLU. Kontroller også at Atoppens reduksjonsfaktor er angitt til 0,86 for analyse av NRAS-kodon 61.

Merk: Hvis de målte toppene ikke stemmer overens med høydene på histogramsøylene og ikke kan forklares av sjeldne eller uventede mutasjoner, er det anbefalt å kjøre prøven på nytt.

## <span id="page-29-0"></span>Tolkning av resultater

### <span id="page-29-1"></span>Tolkning av analyseresultater og deteksjon av mutasjoner med lavt nivå

Det anbefales på det sterkeste å ta med det umetylerte kontroll-DNA-et i hver analyseserie av sammenligningsårsaker og som en kontroll av bakgrunnsnivåer. Kontrollprøvenes målte frekvens skal være mindre enn eller lik blank grense (LOB).

Alle prøver skal undersøkes i forhold til deteksjonsgrensen (LOD, se tabell 8) og tolkes på følgende måte:

- Mutasjonsfrekvens <LOD: Villtype
- $\blacksquare$  Mutasjonsfrekvens ≥LOD og  $\leq$ LOD + 3 % enheter: Potensiell mutasjon med lavt nivå
- $Mutsjonsfrekvens ≥$ LOD + 3 % enheter: Mutasjon

Prøver med en rapportert potensiell mutasjon med lavt nivå skal bare betraktes som positive for mutasjonen hvis dette bekrefte ved å kjøre dem på nytt i duplikat sammen med en prøve med umetylert kontroll-DNA. Resultatet for begge duplikatene skal være ≥LOD og forskjellig fra kontrollprøven. Hvis ikke, skal prøven anses som villtype.

En målt frekvens over LOB i kontrollprøven indikerer et høyere bakgrunnsnivå enn vanlig i den respektive serien, som kan påvirke allelkvantifisering, særlig for lave mutasjonsnivåer. I dette tilfellet danner ikke målte frekvenser i området fra LOD (tabell 8) til LOD + 3 % enheter grunnlag for å bedømme mutasjonsstatus. Det anbefales å kjøre prøver med en potensiell mutasjon med lavt nivå på nytt.

Merk: En behandlingsbeslutning for kreftpasienter må ikke bare baseres på NRAS mutasjonsstatus.

| Nukleinsyre-<br>substitusjon | Aminosyre-<br>substitusjon | <b>LOB</b><br>(%<br>enheter) | <b>LOD</b><br>(%<br>enheter) | <b>COSMIC</b><br>ID* (V47) |  |  |  |
|------------------------------|----------------------------|------------------------------|------------------------------|----------------------------|--|--|--|
| Kodon 12 (GGT)               |                            |                              |                              |                            |  |  |  |
| <b>AGT</b>                   | G12S                       | 1,4                          | 3,4                          | 563                        |  |  |  |
| <b>TGT</b>                   | G12C                       | 0,6                          | 2,5                          | 562                        |  |  |  |
| <b>CGT</b>                   | G12R                       | 0,4                          | 2,4                          | 561                        |  |  |  |
| <b>GAT</b>                   | G12D                       | 1,8                          | 3,8                          | 564                        |  |  |  |
| <b>GTT</b>                   | G12V                       | 3,8                          | 8,8                          | 566                        |  |  |  |
| <b>GCT</b>                   | <b>G12A</b>                | 0,5                          | 2,5                          | 565                        |  |  |  |
| Kodon 13 (GGT)               |                            |                              |                              |                            |  |  |  |
| <b>AGT</b>                   | G13S                       | 1,2                          | 3,2                          | 571                        |  |  |  |
| <b>TGT</b>                   | G13C                       | 1,2                          | $3,2(4)$ <sup>†</sup>        | 570                        |  |  |  |
| <b>CGT</b>                   | G13R                       | 0,3                          | 2,3                          | 569                        |  |  |  |
| <b>GAT</b>                   | G13D                       | 0,8                          | 2,8                          | 573                        |  |  |  |
| <b>GTT</b>                   | G13V                       | 0,0                          | $2,0(5)^{+}$                 | 574                        |  |  |  |
| <b>GCT</b>                   | G13A                       | 0,8                          | 2,8                          | 575                        |  |  |  |
| Kodon 61 (CAA)               |                            |                              |                              |                            |  |  |  |
| <b>AAA</b>                   | Q61K                       | 4,1                          | 6,7                          | 580                        |  |  |  |
| <b>CGA</b>                   | Q61R                       | 0,8                          | 2,2                          | 584                        |  |  |  |
| <b>CTA</b>                   | Q61L                       | 0,7                          | 2,1                          | 583                        |  |  |  |
| <b>CAT</b>                   | Q61H                       | 0,4                          | 1,8                          | 585                        |  |  |  |
| CAC                          | Q61H                       | 5,4                          | 8,0                          | 586                        |  |  |  |
| CAG                          | Q61Q                       | 2,1                          | 5,8                          | 587                        |  |  |  |

Tabell 8. LOB og LOD bestemt for spesifikke mutasjoner

\* Fra "Catalogue of Somatic Mutations in Cancer" (katalog over somatiske mutasjoner ved kreft), tilgjengelig fra Sanger Institute på www.sanger.ac.uk/genetics/CGP/cosmic/.

 $^\dagger$  Laveste mutasjonsnivå i en prøve som fører til en målt frekvens ≥LOD.

#### Representative resultater

Representative Pyrogram-resultater er vist i figur 5–9.

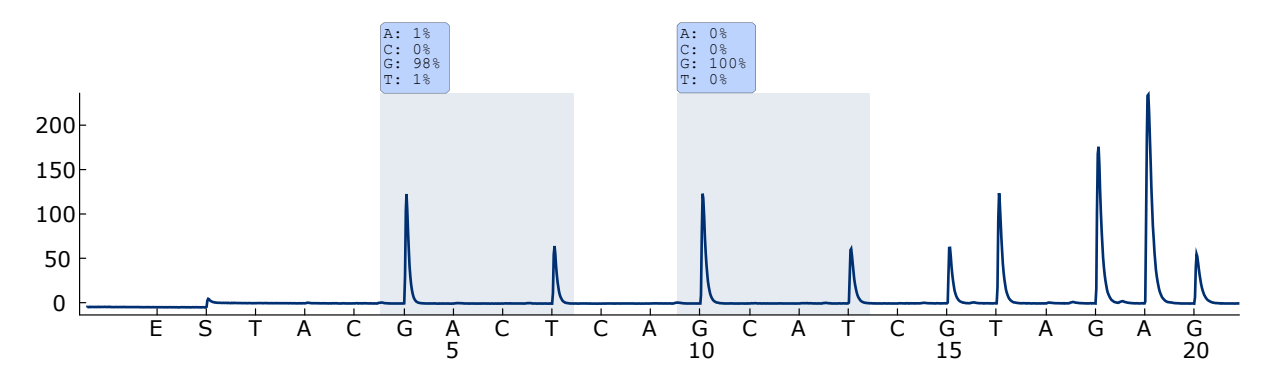

Figur 5. Pyrogramspor oppnådd etter analyse av en prøve med en villtype genotype i kodon 12–13.

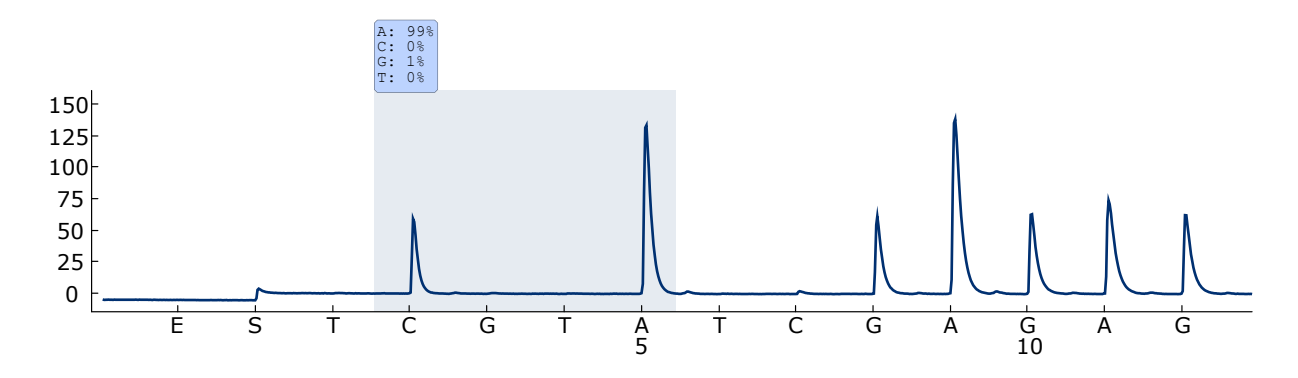

Figur 6. Pyrogramspor oppnådd etter analyse av en prøve med en villtype genotype i kodon 61.

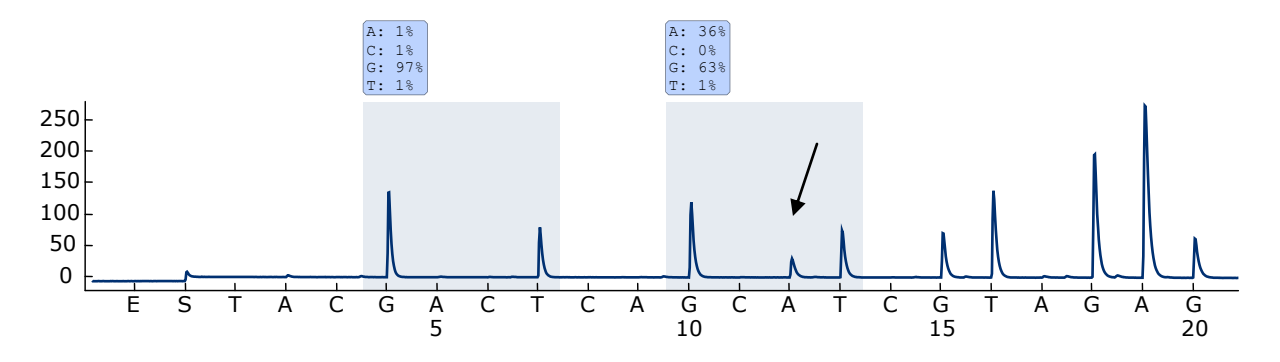

Figur 7. Pyrogramspor oppnådd etter analyse av en prøve med en GGT  $\rightarrow$  GATmutasjon i base 2 i kodon 13 (nukleotid 38, angitt med en pil) med "Sequence to Analyze" (Analysesekvens) *GNTGNTGTTGGGAAAAGC*.

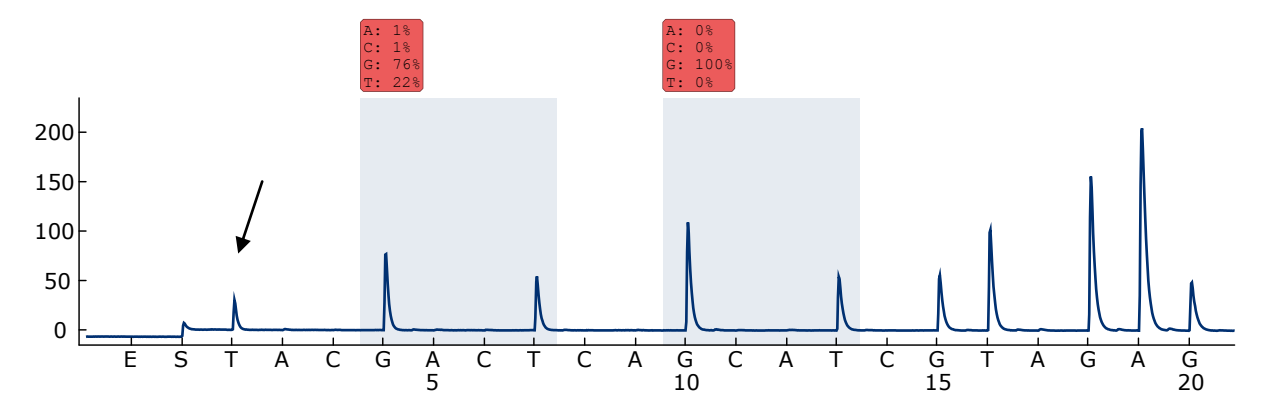

Figur 8. Pyrogramspor oppnådd etter analyse av en prøve med en GGT  $\rightarrow$  AGTmutasjon i base 1 i kodon 12 (nukleotid 34, angitt med en pil) med "Sequence to Analyze" (Analysesekvens) *GNTGNTGTTGGGAAAAG* målbase 2 i kodon 12 (nukleotid 35). En rød farge indikerer at denne sekvensen ikke er forventet og må sjekkes.

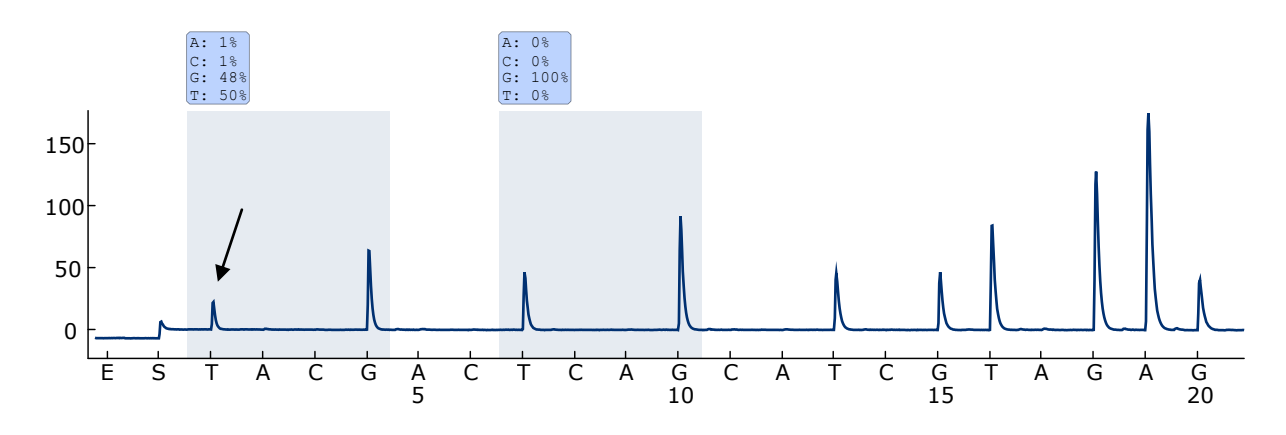

Figur 9. Pyrogramspor og resultat oppnådd etter ny analyse av prøven i figur 8. Mutasjonen GGT  $\rightarrow$  AGT ble analysert på nytt med "Sequence to Analyze" (Analysesekvens) *NGTNGTGTTGGGAAAAGC* målbase 1 i kodon 12 (nukleotid 34).

### <span id="page-33-0"></span>Feilsøkingsveiledning

Denne feilsøkingsveiledningen kan være nyttig for å løse problemer som kan oppstå. Hvis du ønsker mer informasjon, kan du også se siden med ofte stilte spørsmål på vårt tekniske supportsenter: www.qiagen.com/FAQ/FAQList.aspx. Forskerne ved QIAGENs tekniske tjenester er alltid klare til å besvare alle spørsmål du måtte ha, enten om informasjon og protokollene i denne håndboken eller prøve- og analyseteknologi (du finner kontaktinformasjon bak på omslaget eller ved å gå til www.qiagen.com).

Merk: Se i håndboken til PyroMark Q24 for generell feilsøking i instrumentet.

#### Kommentarer og forslag

og amplikoner separat fra PCR-reagenser.

#### Signaler i ikke-templat-kontrollen (negativ kontroll)

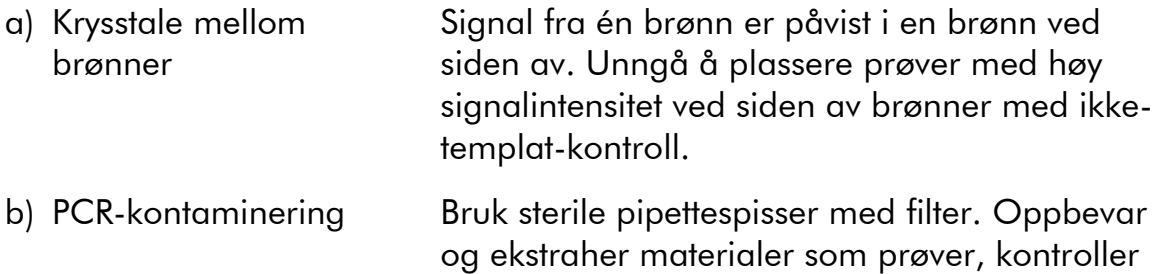

#### Dårlig eller uventet sekvens

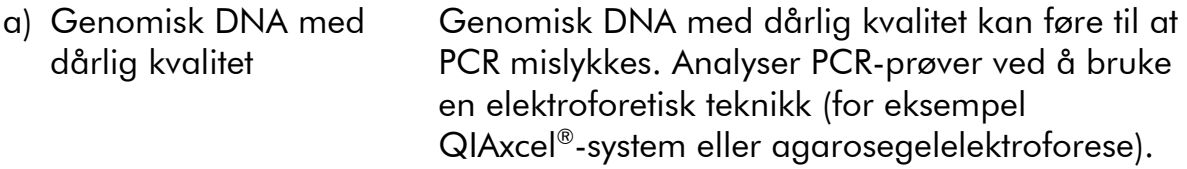

#### Resultatet "Check" (Kontroller) eller "Failed" (Mislyktes)

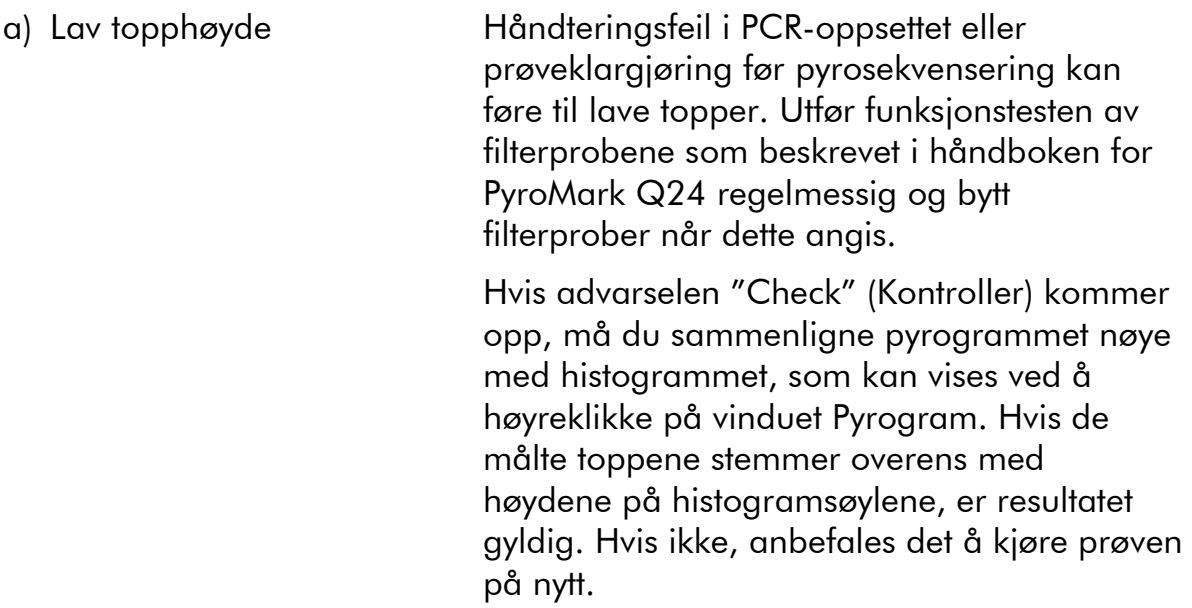

### Kommentarer og forslag

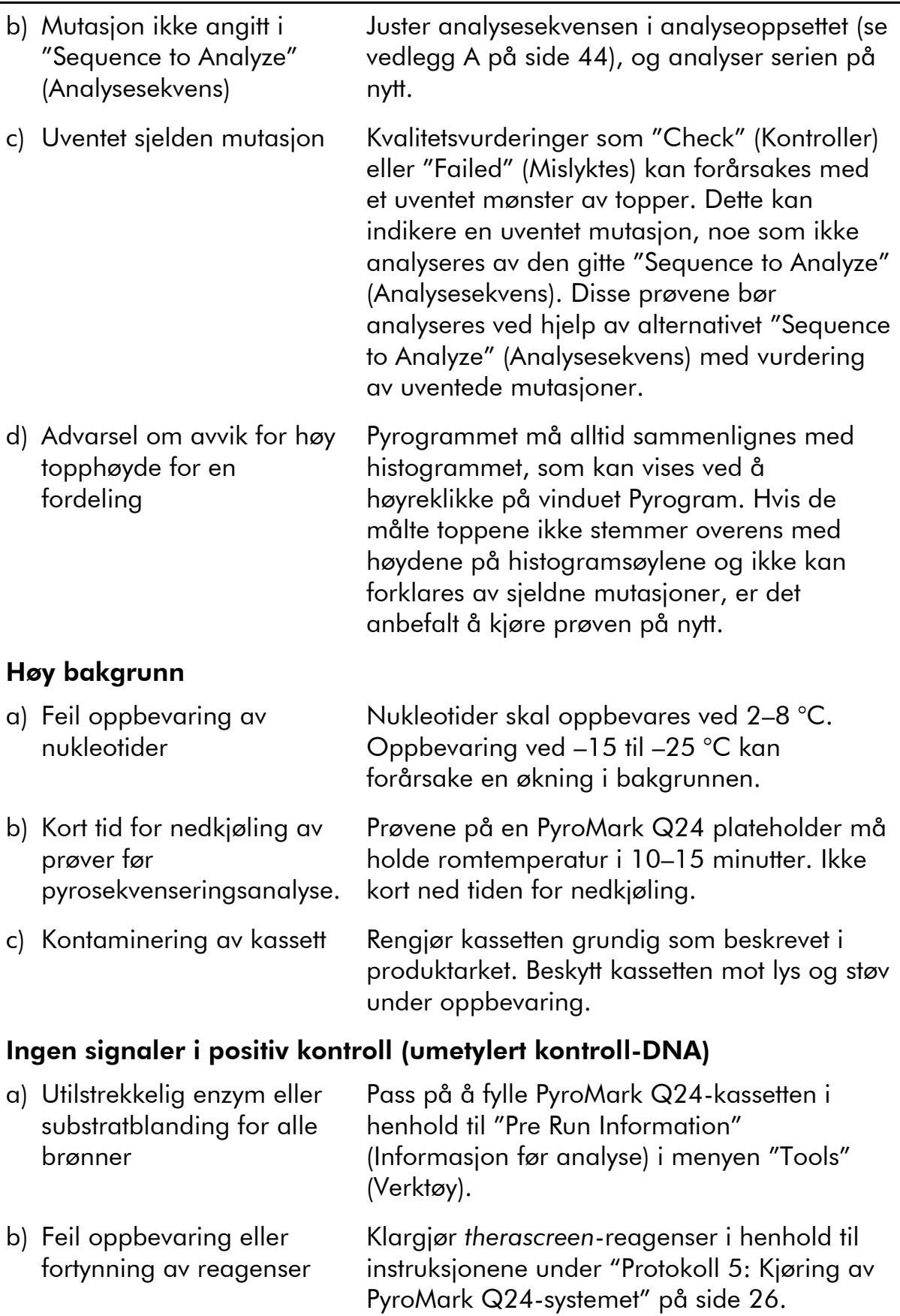

#### Kommentarer og forslag

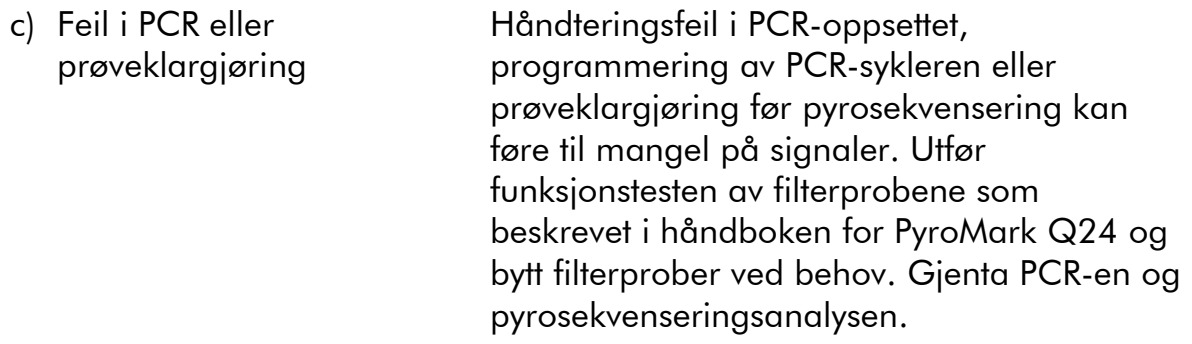

### <span id="page-35-0"></span>Kvalitetskontroll

I henhold til QIAGENs ISO-sertifiserte kvalitetsstyringssystem, testes hvert parti med *therascreen* NRAS Pyro-sett mot forhåndsbestemte spesifikasjoner for å sikre konsekvent produktkvalitet.

## <span id="page-35-1"></span>Begrensninger

Alle diagnostiske resultater som genereres, må tolkes i sammenheng med andre kliniske eller laboratoriske funn.

Det er brukerens ansvar å validere systemets ytelse til andre prosedyrer som brukes i laboratoriet, som ikke dekkes av QIAGEN ytelsesevalueringsstudier.

## <span id="page-36-0"></span>Ytelseskarakteristikker

### <span id="page-36-1"></span>Blank grense og deteksjonsgrense

Blank grense (LOB) og deteksjonsgrense (LOD) er bestemt for et antall mutasjoner ved hjelp av plasmidblandinger (tabell 9). LOB og LOD ble bestemt i henhold til anbefalinger fra Clinical and Laboratory Standards Institute (CLSI) Guideline EP17-A "Protocol for determination of limits of detection and limits of quantitation; approved guideline" (Protokoller for å bestemme deteksjonsgrenser og kvantifiseringsfrenser. Godkjente retningslinjer).  $\alpha$ - og  $\beta$ feil (henholdsvis falske positive og falske negative) ble satt til 5 %. LOB-verdier representerer den målte frekvensen som ble oppnådd med en villtypeprøve. LOD-verdier representerer det laveste signalet (målt frekvens) som kan betraktes som positivt for den aktuelle mutasjonen.

#### Mutasjonene GGT  $\rightarrow$  TGT og GGT  $\rightarrow$  GTT i kodon 13

Når det gjaldt disse mutasjonene var blanke målinger for det meste 0 % enheter som resulterte i en fordeling som ikke fulgte Gauss-kurven. LOD ble derfor bestemt med en annen metode i henhold til anbefalinger i CLSI Guideline EP17-A. Det laveste signalet som angir tilstedeværelse av en mutasjon (LOD) i disse posisjonene, ble satt til 2 % enheter over det aktuelle baselinenivået som var definert av 95-persentilen for blanke målinger. Ved analysering av en prøve med mutasjonsnivået angitt i parenteser i tabell 9, avga 95 % av resultatene (n = 72) et signal som kan regnes som positivt  $(\geq$ LOD).

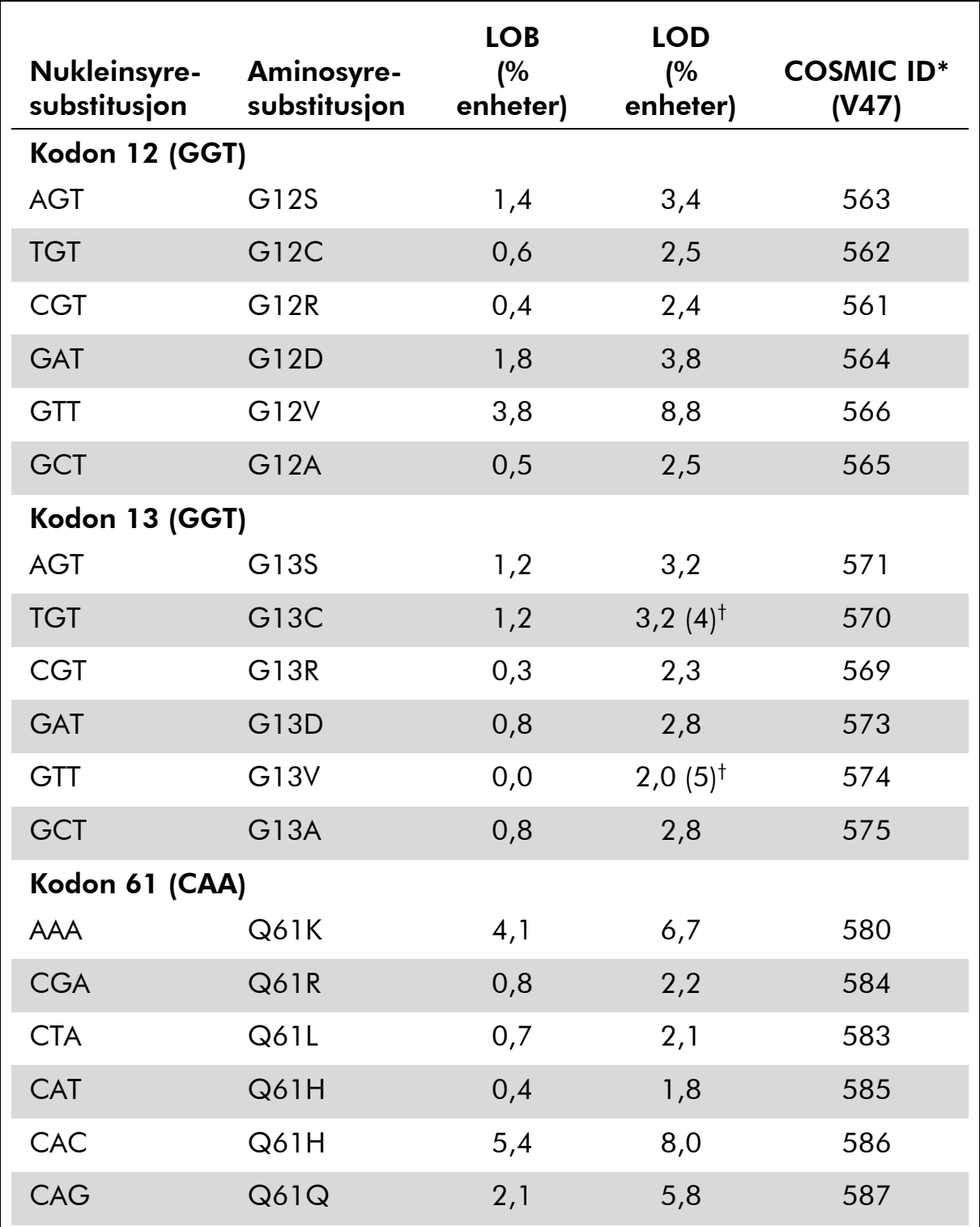

### Tabell 9. LOB og LOD bestemt for spesifikke mutasjoner

\* Fra "Catalogue of Somatic Mutations in Cancer" (katalog over somatiske mutasjoner ved kreft), tilgjengelig fra Sanger Institute på www.sanger.ac.uk/genetics/CGP/cosmic/.

 $^\dagger$  Laveste mutasjonsnivå i en prøve som fører til en målt frekvens ≥LOD.

Merk: Disse verdiene var basert på serier der plasmidblandinger som bar villtypen eller respektive muterte sekvens ble brukt som templat for PCRamplifikasjon.

Det er anbefalt at metodeytelsen bekreftes i laboratoriet.

### <span id="page-38-0"></span>Linearitet

Linearitet ble bestemt ved å bruke plasmidblandinger som bar villtypen eller den muterte sekvensen for mutasjonene GGT>GAT i kodon 12 og 13 og mutasjonen CAA>CGA i kodon 61. Plasmidene ble blandet i riktig forhold for å gi fire mutasjonsnivåer (5, 10, 30 og 50 %). Hver blanding ble analysert med tre forskjellige partier av *therascreen* NRAS Pyro-settet i tre pyrosekvenseringsserier med tre replikater hver.

Resultatene (n = 9 for hvert mutasjonsnivå) ble analysert i henhold til CLSI Guideline EP6-A "Evaluation of the linearity of quantitative measurement procedures: a statistical approach; approved guideline" (Evaluering av linearitet til kvantitative måleprosedyrer: En statistisk fremgangsmåte. Godkjente retningslinjer) ved å bruke Analyse-it® -programvaren v2.21 (Analyse-it Software, Ltd., UK) og vises i figur 10 for mutasjonen GGT>GAT i kodon 12

Resultatene var lineære innen en tillatt ikke-linearitet på 5 % enheter i det testede området på 5 til 50 % mutasjonsnivå. Lignende resultater ble oppnådd for mutasjonene GGT>GAT i kodon 13 og CAA>CGA i kodon 61.

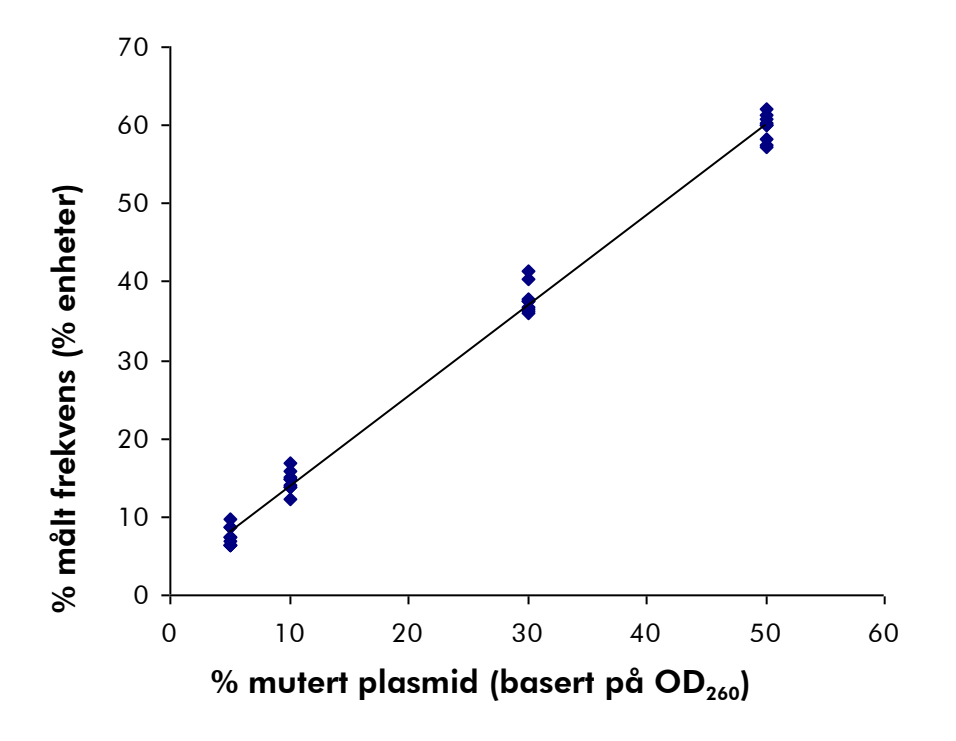

Figur 10. Linearitet for mutasjon GGT  $\rightarrow$  GAT i kodon 12.

### <span id="page-39-0"></span>Presisjon

Presisjonsdataene gjør det mulig å bestemme analysenes totale variasjon og ble oppnådd på tre forskjellige nivåer ved å analysere de ovennevnte plasmidblandingene med tre replikater hver.

Repeterbarhet (variasjon for intra-analyse og mellom-batch) ble beregnet basert på dataene for bestemmelse av linearitet (tre serier på samme dag ved å bruk vekslende partier av *therascreen* NRAS Pyro-settet). Intermediær presisjon (variasjon for intra-laboratorium) ble bestemt i tre serier i ett laboratorium på tre forskjellige dager med vekslende brukere, PyroMark Q24-instrumenter og partier av *therascreen* NRAS Pyro-settet. Reproduserbarhet (variasjon for mellom-laboratorium) ble beregnet fra to serier hver i et internt og eksternt laboratorium og ved å bruke vekslende partier av *therascreen* NRAS Pyro-settet.

Presisjonsestimater uttrykkes som standardavvik for de målte mutasjonsfrekvensene i % enheter (tabell 10). Repeterbarheten, den intermediære presisjonen og reproduserbarheten for mutasjon GGT>GAT i kodon 12 var henholdsvis 1,2–1,9, 1,0–2,0 og 1,3–3,1 % enheter i det målte området på 5–50 % mutasjonsnivå. Lignende resultater ble oppnådd for mutasjonene GGT>GAT i kodon 13 og CAA>CGA i kodon 61.

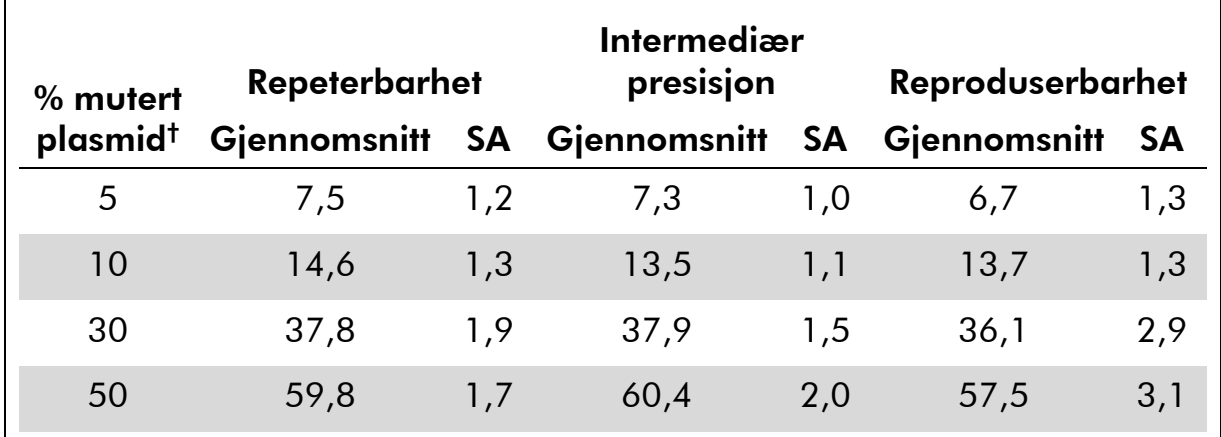

#### Tabell 10. Presisjon for mutasjonen GGT>GAT i kodon 12\*

\* Alle verdier er angitt som % enheter.

 $^{\dagger}$  Basert på OD<sub>260</sub>-måling, SA: standardavvik (n=9 for repeterbarhet og intermediær presisjon, n=12 for reproduserbarhet).

### <span id="page-39-1"></span>Diagnostisk vurdering

*therascreen* NRAS Pyro-settet ble vurdert til sammenligning med Sangersekvensering. DNA ble ekstrahert fra 100 formalinfikserte, parafinlagrede (FFPE) tumorprøver fra beinmarg og analysert for mutasjoner i kodon 12/13 og kodon 61.

DNA ble isolert ved å bruke QIAamp DNA FFPE Tissue-settet. Pyrosekvenseringsanalyse ble utført med *therascreen* NRAS Pyro-settet på PyroMark Q24 og Sanger-sekvensering på ABI™ 3130 genanalyseapparat.

Blant 100 prøver som ble analysert med Sanger-sekvensering, kunne mutasjonsstatus bestemmes i 97 prøver for både kodon 12/13 og kodon 61. Med *therascreen* NRAS Pyro Kit var det mulig å bestemme mutasjonsstatus i 97 og 98 prøver for henholdsvis kodon 12/13 og kodon 61.

I fire av de 100 prøvene ble en mutasjon i kodon 12 eller kodon 13 detektert med Sanger-sekvensering. I to av disse prøvene kunne mutasjonsstatus gjenskapes med *therascreen* NRAS Pyro-settet, mens ingen mutasjon ble rapportert for to prøver. Resultatene er illustrert i tabell 11 og 12. Ingen mutasjoner ble detektert i kodon 61.

Med unntak av prøvene som ikke ble godkjent i én eller begge metoder, viste *therascreen* NRAS Pyro-settet og Sanger-sekvenseringen 98 % og 100 % overensstemmelse i resultater for henholdsvis kodon 12/13 og kodon 61 (tabell 11 og 12).

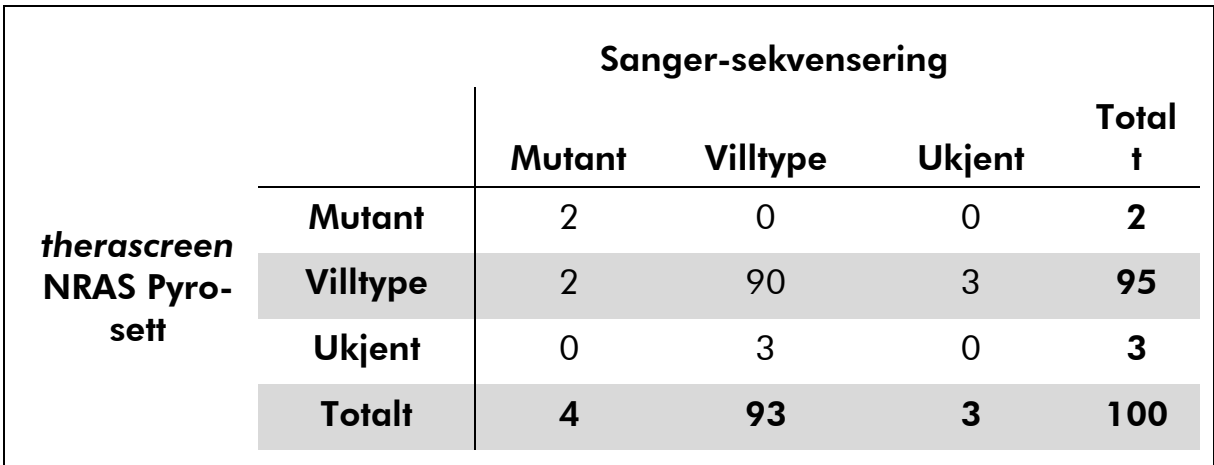

#### Tabell 11. Resultater for de analyserte prøvene av hudtumor for kodon 12/13

#### Tabell 12. Resultater for de analyserte prøvene av beinmarg for kodon 61

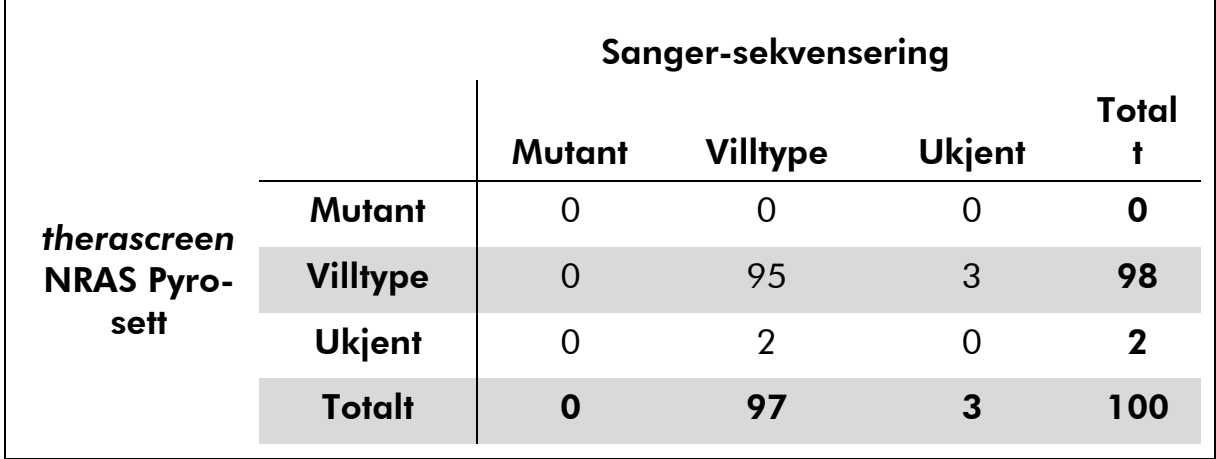

Merk: I alle serier brukt til å bestemme ytelseskarakteristikker, ble signalet på over 30 RLU, oppnådd fra 10 ng av DNA isolert fra formalinfiksert, parafinlagret (FFPE) vev.

## <span id="page-41-0"></span>Referanser

QIAGEN opprettholder en stor, oppdatert elektronisk database med vitenskapelige publikasjoner ved bruk av QIAGEN-produkter. Omfattende søkealternativer gjør at du kan finne de artiklene du har behov for, enten med et enkelt nøkkelordsøk eller ved å spesifisere applikasjonen, forskningsområdet, tittelen, osv.

Du finner en fullstendig liste over referanser i QIAGENs referansedatabase på www.qiagen.com/RefDB/search.asp eller ved å ta kontakt med QIAGENs tekniske tjenester eller den lokale distributøren.

## <span id="page-42-0"></span>Symboler

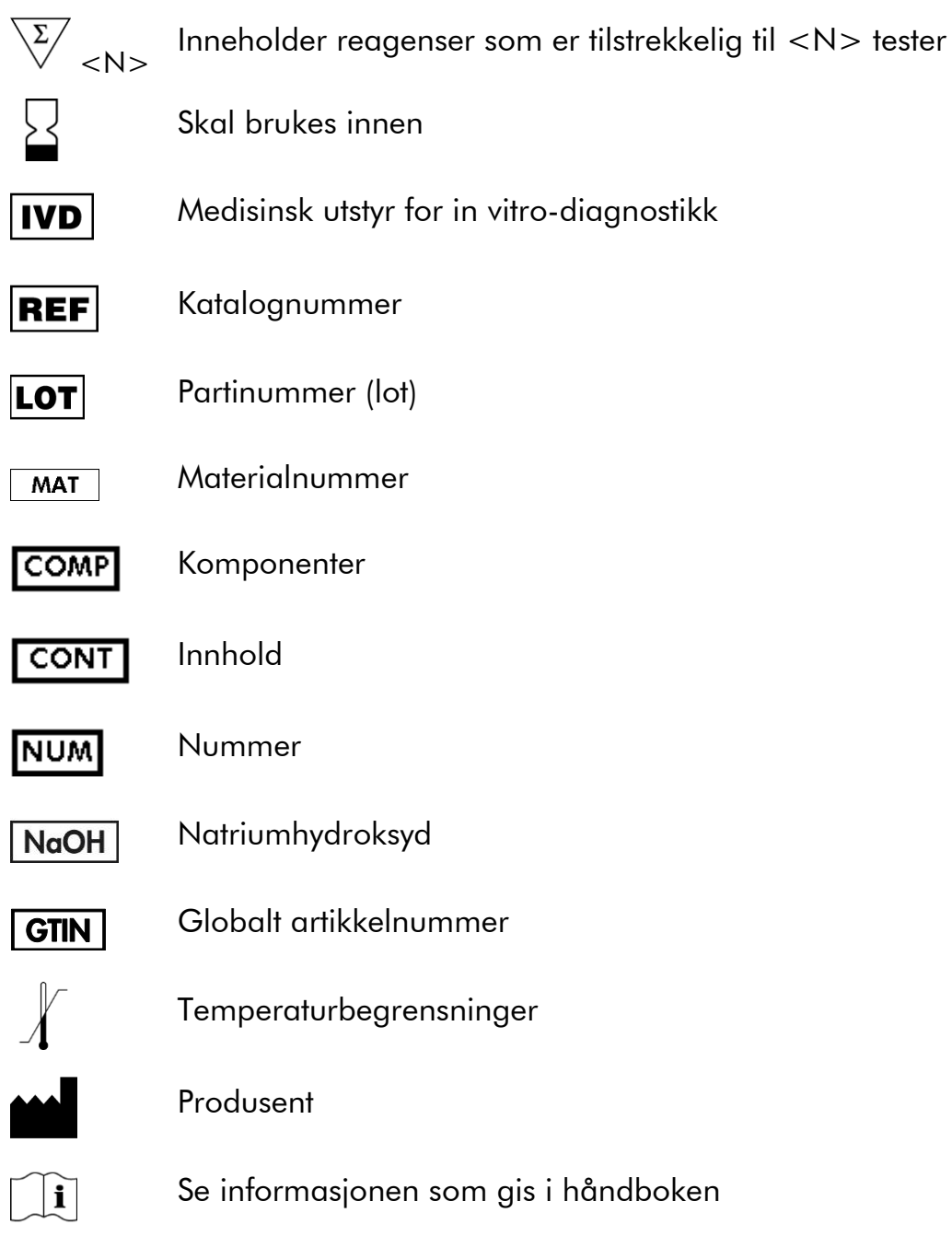

## <span id="page-42-1"></span>Kontaktinformasjon

Hvis du ønsker teknisk assistanse eller mer informasjon, kan du gå til vårt tekniske supportsenter på www.qiagen.com/Support eller ringe en av QIAGENs tekniske serviceavdelinger eller lokale distributører (se bak på omslaget eller www.qiagen.com).

## <span id="page-43-0"></span>Vedlegg A: Oppsett av *therascreen* NRAS Pyroanalyser

Før du kjører *therascreen* NRAS Pyro-analysen for første gang, må analysefilen angis. Angi analyse for NRAS-kodon 12/13 og kodon 61 med PyroMark Q24 programvaren som beskrevet nedenfor.

#### Prosedyre

#### NRAS-kodon 12 og 13

- A1. Klikk på <sup>a</sup> i verktøylinjen og velg "New AQ Assay" (Ny AQanalyse).
- A2. Skriv inn følgende sekvens i "Sequence to Analyze" (Analysesekvens). *GNTGNTGTTGGGAAAAGC*

De hyppigste mutasjonene i kodon 12 og 13 vil bli påvist i nukleotid 35 og 38 (andre posisjon) ved hjelp av "Sequence to Analyze" (Analysesekvens).

"Sequence to Analyze" (Analysesekvens) kan endres etter analysen for å analysere mutasjoner ved ulike posisjoner.

Hvis du vil kontrollere om mutasjoner er til stede i nukleotid 34 eller 37 (første posisjon), kan du endre "Sequence to Analyze" (Analysesekvens) til følgende sekvens:

#### *NGTNGTGTTGGGAAAAGC*

Merk: Se til at terskelen for enkelttopphøyder er angitt til 30 RLU.

#### A3. Legg inn manuelt følgende "Dispensation Order" (Fordelingsrekkefølge):  *TACGACTCAGCATCGTAGAG*

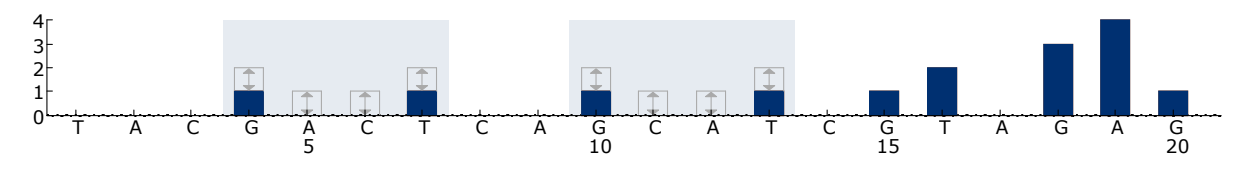

Figur 11. Histogram for kodon 12 (nukleotid 35) og 13 (nukleotid 38) med "Sequence to Analyze" (Analysesekvens) *GNTGNTGTTGGGAAAAGC*.

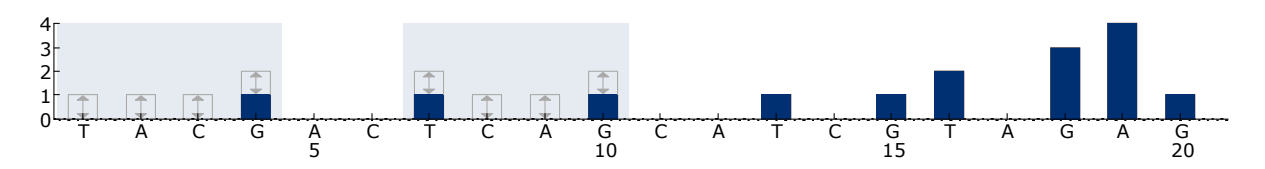

Figur 12. Histogram for kodon 12 (nukleotid 34) og 13 (nukleotid 37) med "Sequence to Analyze" (Analysesekvens) *NGTNGTGTTGGGAAAAGC*.

- A4. Klikk på fanen "Analysis Parameters" (Analyseparametere) og øk "Peak Height Threshold - Required peak height for Passed quality:" (Topphøydeterskel – Nødvendig topphøyde for godkjent kvalitet) til 30.
- A5. Klikk på i verktøylinjen og lagre analysen som "*NRAScodons 12+13*".

#### NRAS-kodon 61

A1. Klikk på <sup>■</sup> i verktøylinjen og velg "New AQ Assay" (Ny AQanalyse).

#### A2. Skriv inn følgende sekvens i "Sequence to Analyze" (Analysesekvens). *CNAGAAGAGTA*

De hyppigste mutasjonene i kodon 61 vil bli påvist i nukleotid 182 (andre posisjon) med "Sequence to Analyze" (Analysesekvens).

"Sequence to Analyze" (Analysesekvens) kan endres etter analysen for å analysere mutasjoner i ulike posisjoner.

Hvis du vil kontrollere om mutasjoner er til stede i nukleotid 181 (første posisjon), kan du endre "Sequence to Analyze" (Analysesekvens) til følgende sekvens:

#### *VAAGAAGAGTA*

Hvis du vil kontrollere om mutasjoner er til stede i nukleotid 183 (tredje posisjon), kan du endre "Sequence to Analyze" (Analysesekvens) til følgende sekvens:

#### *CANGAAGAGTA*

Merk: Se til at terskelen for enkelttopphøyder er angitt til 30 RLU. Kontroller også at A-toppens reduksjonsfaktor er angitt til 0,86 for analyse av NRASkodon 61.

#### A3. Legg inn manuelt følgende "Dispensation Order" (Fordelingsrekkefølge): *TCGTATCGAGAG*

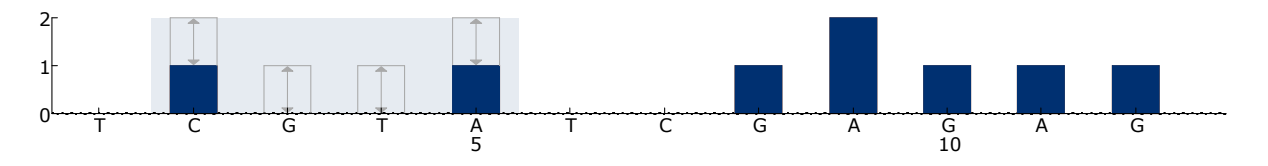

Figur 13. Histogram for kodon 61 (nukleotid 182) med "Sequence to Analyze" (Analysesekvens) *CNAGAAGAGTA*.

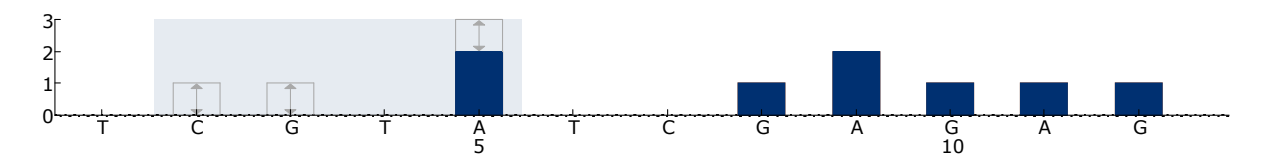

Figur 14. Histogram for kodon 61 (nukleotid 181) med "Sequence to Analyze" (Analysesekvens) *VAAGAAGAGTA*.

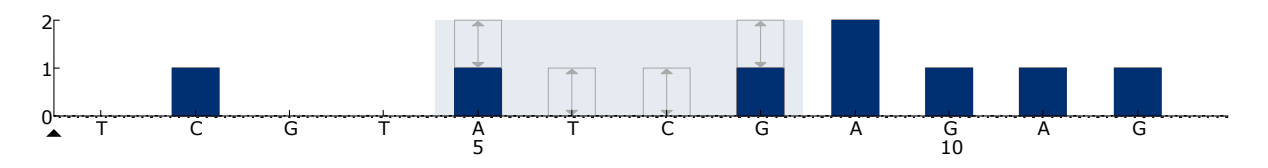

Figur 15. Histogram for kodon 61 (nukleotid 183) med "Sequence to Analyze" (Analysesekvens) *CANGAAGAGTA*.

- A4. Klikk på fanen "Analysis Parameters" (Analyseparametere) og øk "Peak Height Threshold - Required peak height for Passed quality:" (Topphøydeterskel – Nødvendig topphøyde for godkjent kvalitet) til *30*.
- A5. Klikk på fanen "Analysis Parameters" (Analyseparametere) og øk "A-peak reduction factor" (A-toppens reduksjonsfaktor) til 0,86.
- A6. Klikk på i verktøylinjen og lagre analysen som "*NRAScodon 61*".

## <span id="page-46-0"></span>Vedlegg B: Tømming av avfallsbeholder og kar

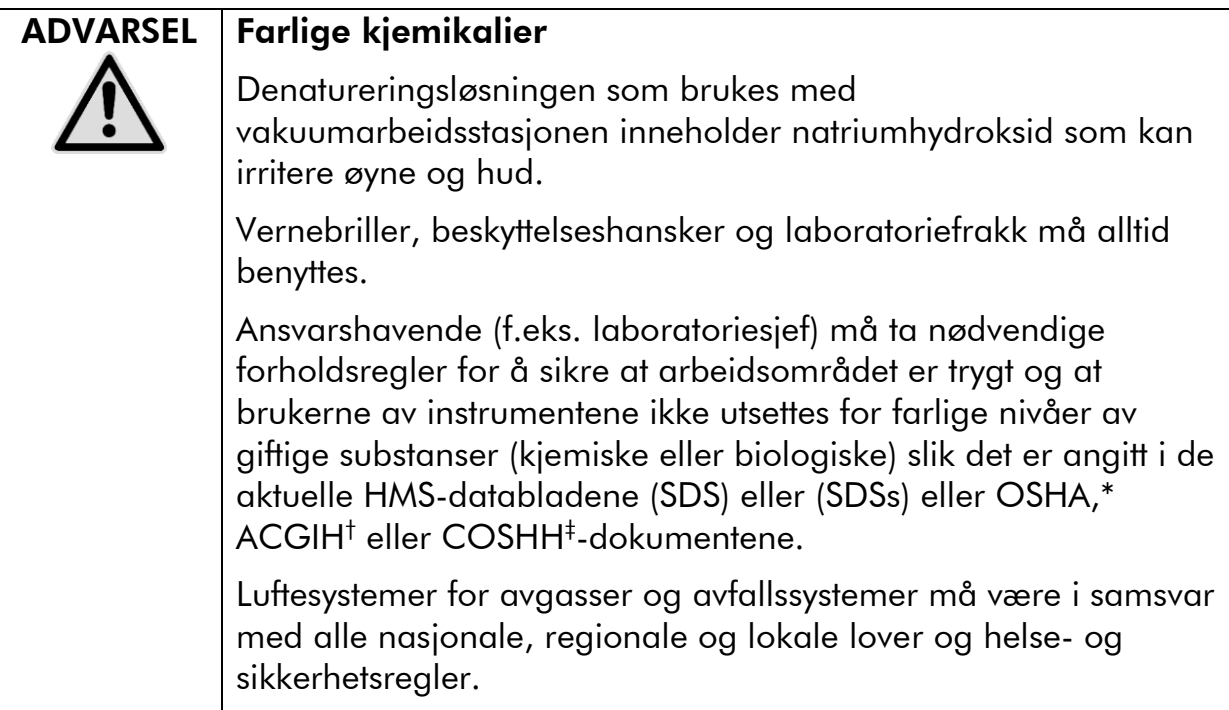

\* OSHA: Occupational Safety and Health Administration (USA)

- † ACGIH: American Conference of Government Industrial Hygienists (USA)
- ‡ COSHH: Control of Substances Hazardous to Health (Storbritannia)

Statlige og lokale miljøkrav til håndtering av laboratorieavfall må overholdes.

#### Viktige poeng før du starter

Denne protokollen krever vann med høy renhetsgrad.

#### Prosedyre

- B1. Se til at vakuumverktøyet ikke mottar noe vakuum. Pass på at vakuumet er stengt av (Off) og at vakuumpumpen er slått av.
- B2. Resterende løsninger som er igjen i karene skal kastes.
- B3. Skyll karene med vann med høy renhetsgrad, eller bytt dem ut om nødvendig..
- B4. Tøm avfallsbeholderen.

Korken kan fjernes uten at slangene må kobles fra.

B5. Hvis vakuumarbeidsstasjonen må rengjøres (for eksempel pga. støv eller søl), må du følge instruksjonene angitt i håndboken for PyroMark Q24.

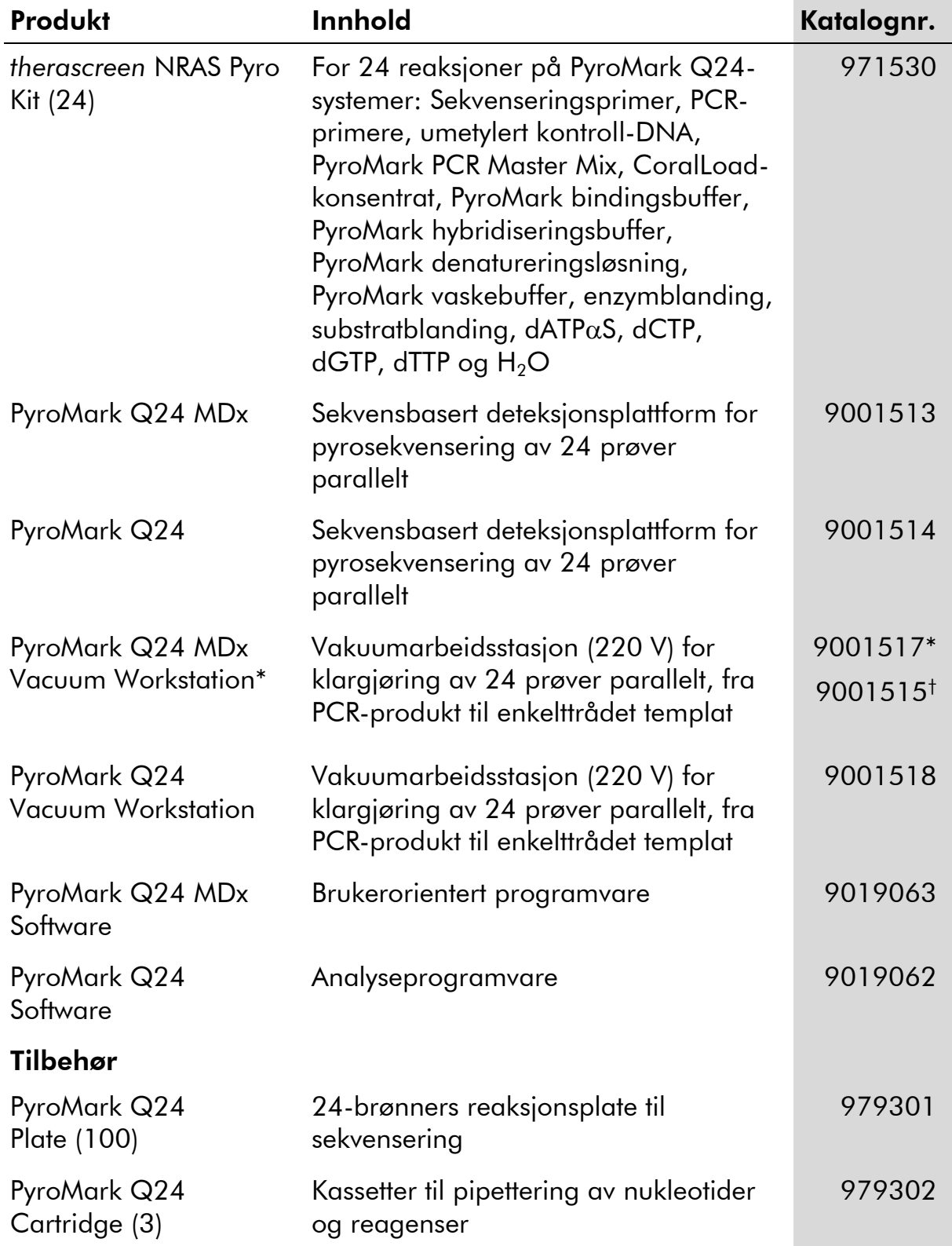

## <span id="page-47-0"></span>Bestillingsinformasjon

\* Kun Storbritannia

† Alle andre land

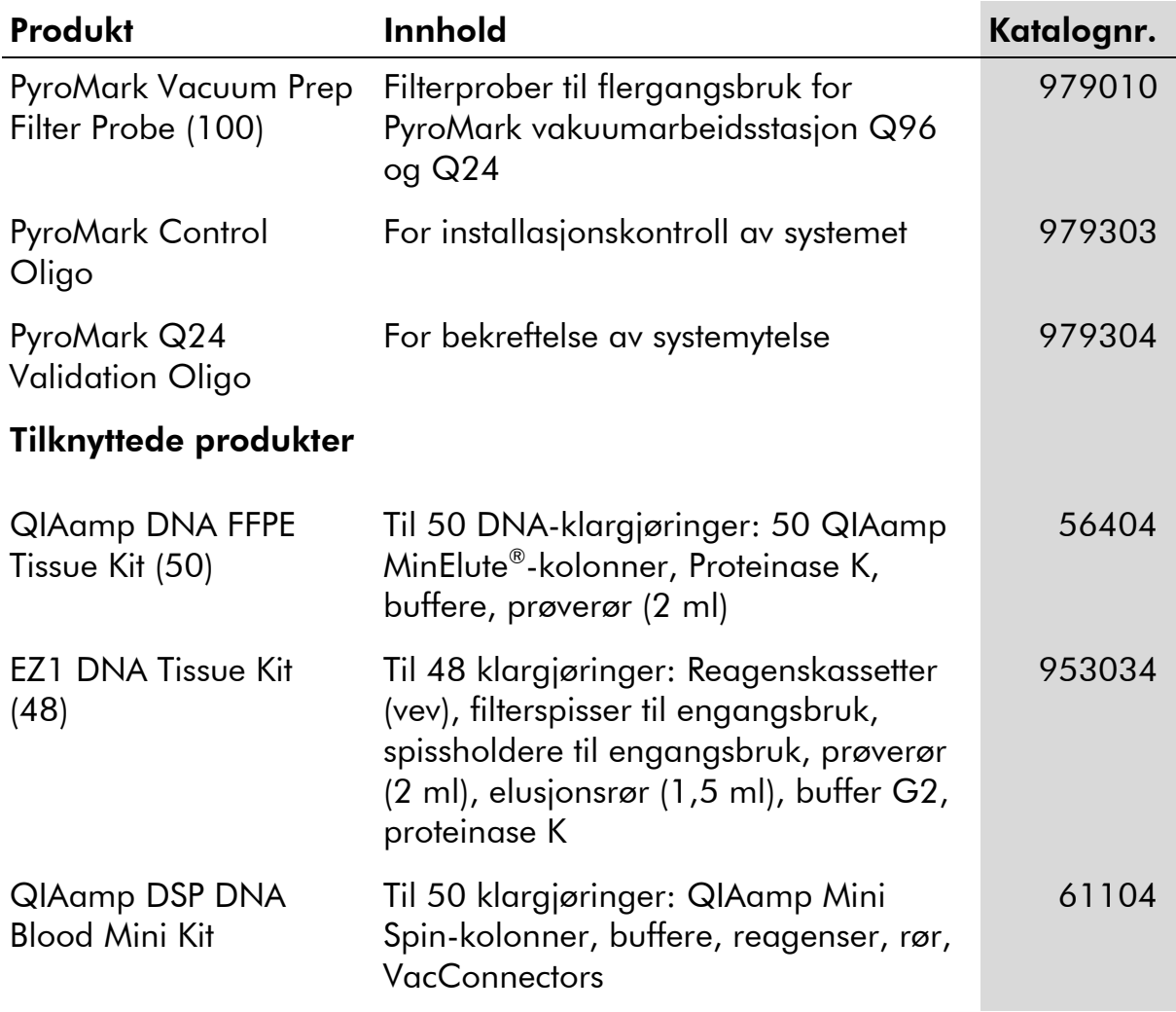

Hvis du ønsker oppdatert lisensinformasjon og produktspesifikke ansvarsfrasigelser, kan du se i den aktuelle håndboken for QIAGEN-settet eller i bruksanvisningen. Håndbøker og bruksanvisninger for QIAGEN-settet er tilgjengelig på www.qiagen.com eller kan leveres fra QIAGENs tekniske tjenester eller den lokale distributøren.

Denne siden skal være tom

Varemerker: QIAGEN®, QIAamp®, QIAxcel®, BioRobot®, CoralLoad®, EZ1®, HotStarTaq®, MinElute®, Pyro®, Pyrogram®, PyroMark®,<br>Pyrosequencing®, therascreen® (QIAGEN Group); ABI™ (Life Technologies Corporation); Analyse-it®(Ana Corporation); Sepharose® (GE Healthcare); Variomag (Florida Scientific Services, Inc.); Windows® (Microsoft Corporation).

#### Begrenset lisensavtale

Bruk av dette produktet innebærer at en kjøper eller bruker av *therascreen* NRAS Pyro-settet samtykker i følgende vilkår:

- 1. *therascreen* NRAS Pyro-settet kan bare brukes i samsvar med håndboken for *therascreen* NRAS Pyro-sett og bare til bruk med komponenter som er inkludert i settet. QIAGEN gir ingen lisens i forhold til noen av sine åndsprodukter til å bruke eller innlemme vedlagte komponenter i dette settet med komponenter som ikke er inkluderte i dette settet, med unntak av det som er beskrevet i håndboken for *therascreen* NRAS Pyrosett og flere protokoller som nå finnes på www.qiagen.com.
- 2. QIAGEN gir ingen garantier for at dette settet og/eller bruksområdene ikke krenker rettighetene til tredjeparter bortsett fra tydelig uttrykte lisenser.
- 3. Dette settet og tilhørende komponenter er lisensiert til engangsbruk og kan ikke brukes flere ganger, modifiseres eller selges på nytt.
- 4. QIAGEN frasier seg spesifikt andre lisenser, uttrykt eller antydet, bortsett fra det som er uttrykkelig oppgitt.
- 5. Kjøperen og brukeren av settet samtykker i ikke å la noen andre gjøre noe som kan føre til handlinger som er forbudt ovenfor. QIAGEN kan håndheve forbud i denne begrensede lisensavtalen i en hvilken som helst domstol, og skal få tilbake alle sine etterforsknings- og domstolskostnader, inkludert advokathonorarer, i enhver handling for å håndheve denne begrensede lisensavtalen eller noen av sine immaterielle rettigheter i forhold til settet og/eller komponentene.

Oppdaterte lisensvilkår er tilgjenglige på www.qiagen.com.

© 2015 QIAGEN. Med enerett.

#### www.qiagen.com

Australia Orders 03-9840-9800 Fax 03-9840-9888 Technical 1-800-243-066 Austria ■ Orders 0800/28-10-10 ■ Fax 0800/28-10-19 ■ Technical 0800/28-10-11 Belgium = Orders 0800-79612 = Fax 0800-79611 = Technical 0800-79556 **Brazil**  $\blacksquare$  Orders 0800-557779  $\blacksquare$  Fax 55-11-5079-4001  $\blacksquare$  Technical 0800-557779 **Canada** = Orders 800-572-9613 = Fax 800-713-5951 = Technical 800-DNA-PREP (800-362-7737) China = Orders 0086-21-3865-3865 = Fax 0086-21-3865-3965 = Technical 800-988-0325, 800-988-0327 **Denmark**  $\blacksquare$  Orders 80-885945  $\blacksquare$  Fax 80-885944  $\blacksquare$  Technical 80-885942 Finland • Orders 0800-914416 • Fax 0800-914415 • Technical 0800-914413 France  $\blacksquare$  Orders 01-60-920-926  $\blacksquare$  Fax 01-60-920-925  $\blacksquare$  Technical 01-60-920-930  $\blacksquare$  Offers 01-60-920-928 Germany = Orders 02103-29-12000 = Fax 02103-29-22000 = Technical 02103-29-12400 Hong Kong = Orders 800 933 965 = Fax 800 930 439 = Technical 800 930 425 Ireland = Orders 1800 555 049 = Fax 1800 555 048 = Technical 1800 555 061 Italy ■ Orders 02-33430-420 ■ Fax 02-33430-426 ■ Technical 800-787980 Japan Telephone 03-6890-7300 Fax 03-5547-0818 Technical 03-6890-7300 Korea (South) = Orders 1544 7145 = Fax 1544 7146 = Technical 1544 7145 Luxembourg = Orders 8002-2076 = Fax 8002-2073 = Technical 8002-2067 Mexico ■ Orders 01-800-7742-639 ■ Fax 01-800-1122-330 ■ Technical 01-800-7742-639 **The Netherlands**  $\blacksquare$  Orders 0800-0229592  $\blacksquare$  Fax 0800-0229593  $\blacksquare$  Technical 0800-0229602 **Norway**  $\blacksquare$  Orders 800-18859  $\blacksquare$  Fax 800-18817  $\blacksquare$  Technical 800-18712 **Singapore**  $\blacksquare$  Orders 65-67775366  $\blacksquare$  Fax 65-67785177  $\blacksquare$  Technical 65-67775366 Spain • Orders 91-630-7050 • Fax 91-630-5145 • Technical 91-630-7050 Sweden  $\blacksquare$  Orders 020-790282  $\blacksquare$  Fax 020-790582  $\blacksquare$  Technical 020-798328 Switzerland = Orders 055-254-22-11 = Fax 055-254-22-13 = Technical 055-254-22-12 UK ■ Orders 01293-422-911 ■ Fax 01293-422-922 ■ Technical 01293-422-999 USA = Orders 800-426-8157 = Fax 800-718-2056 = Technical 800-DNA-PREP (800-362-7737)

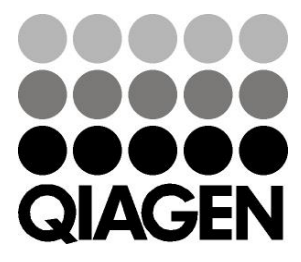

# **1061828NO 151020064** Sample & Assay Technologies